### **⼤学における** メタバースを活用した語学学習の実践報告

渡邉ゆきこ (沖縄大学)

国立情報学研究所(NII)【第58回】大学等におけるオンライン教育とデジタル変革に関するサイバーシンポジウム

2022年11月11日

# **内 容** 1.VRを使うわけ

### 2.Mozilla Hubsを選んだわけ

3.実践報告 ■会話練習

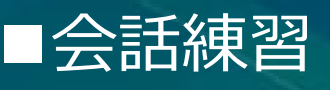

# **1. VRを使うわけ**

### **担当クラス 「オーラル中国語」**

- •種 別:1年生を対象とした 全学共通科⽬
- 回 数︓週2回、90分ずつ
- 規 模:27人
- ・学習歴:なし
- 形 式 : 対面(一部ハイブリッド)
- ·教室:PC教室

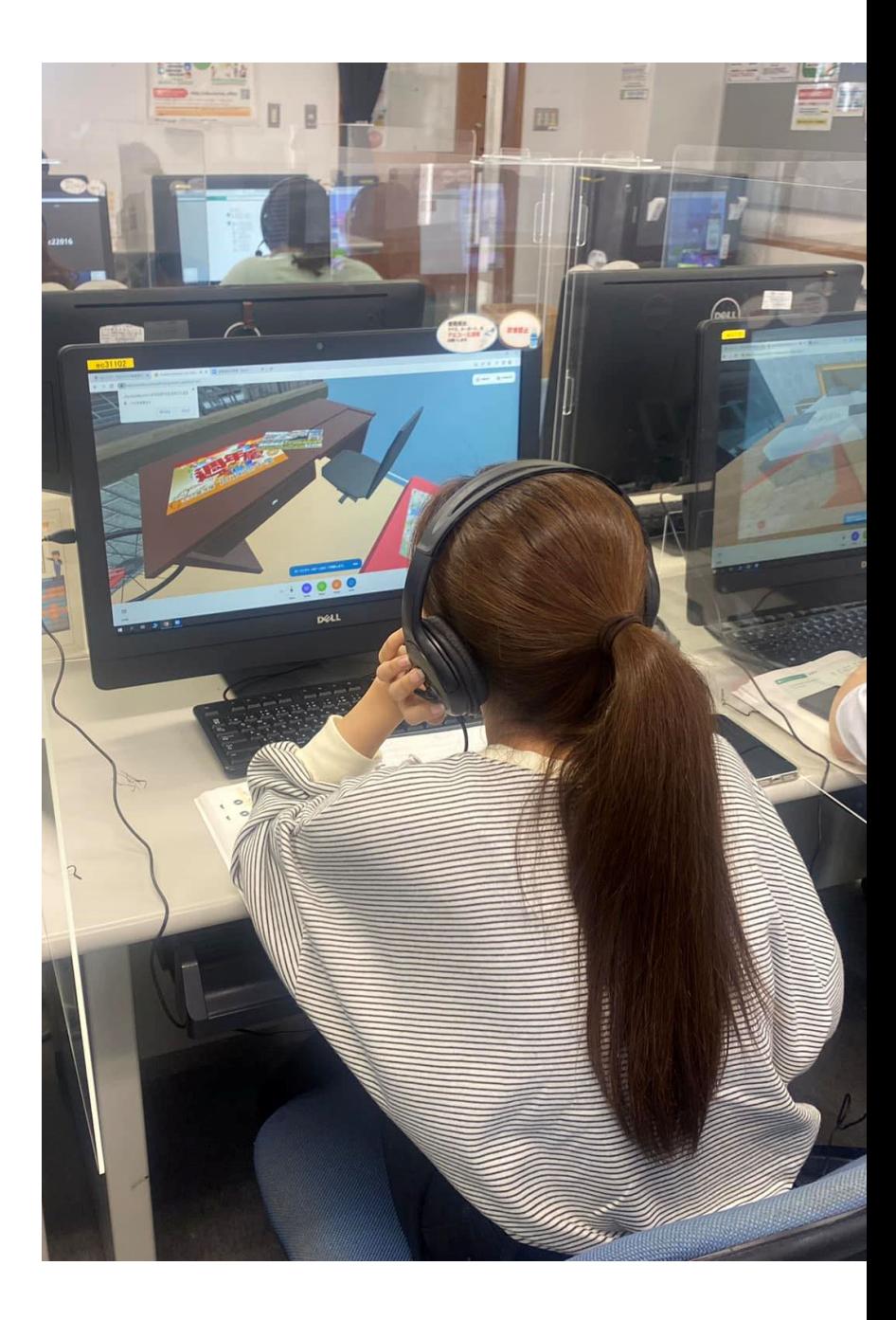

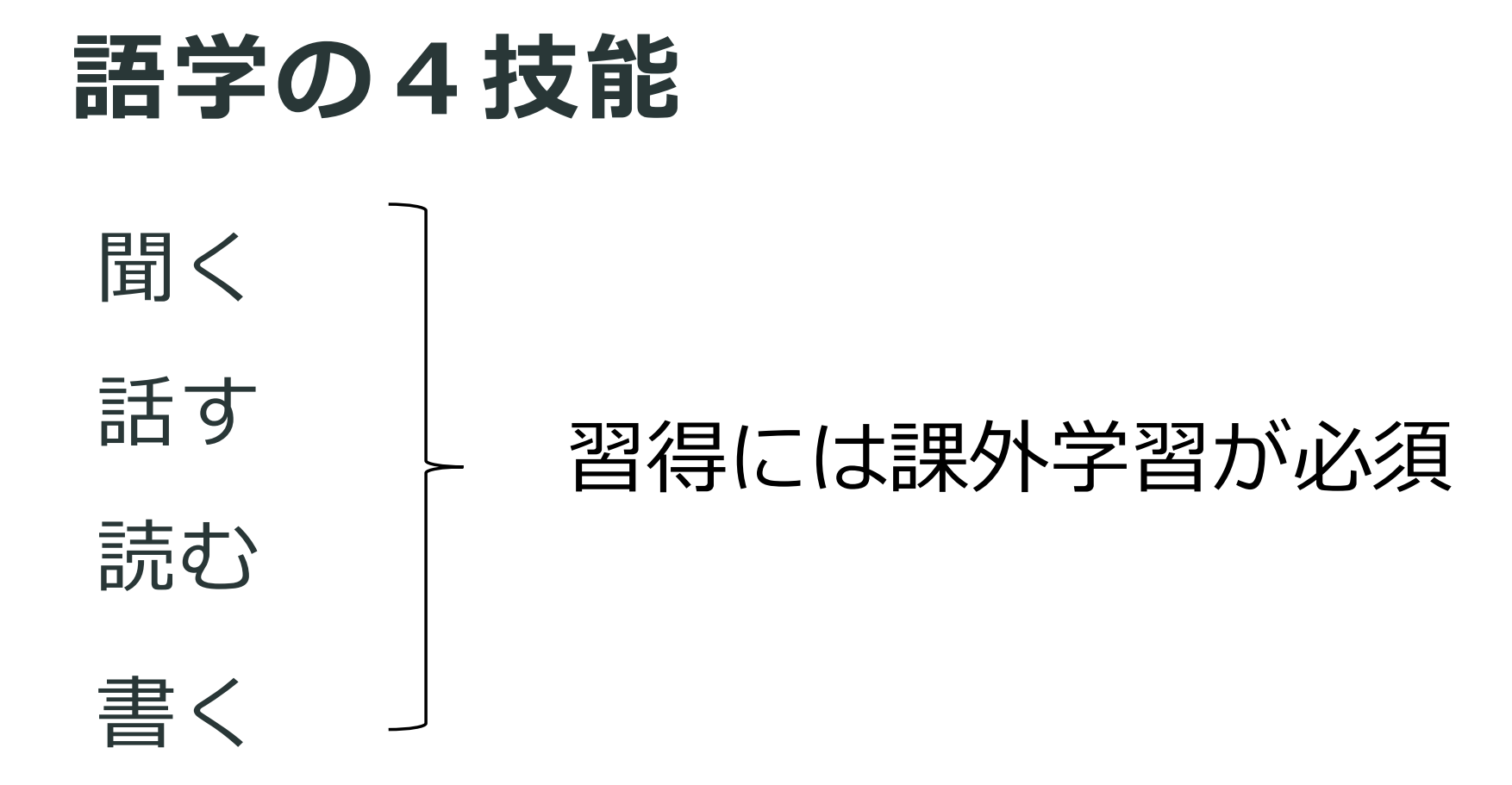

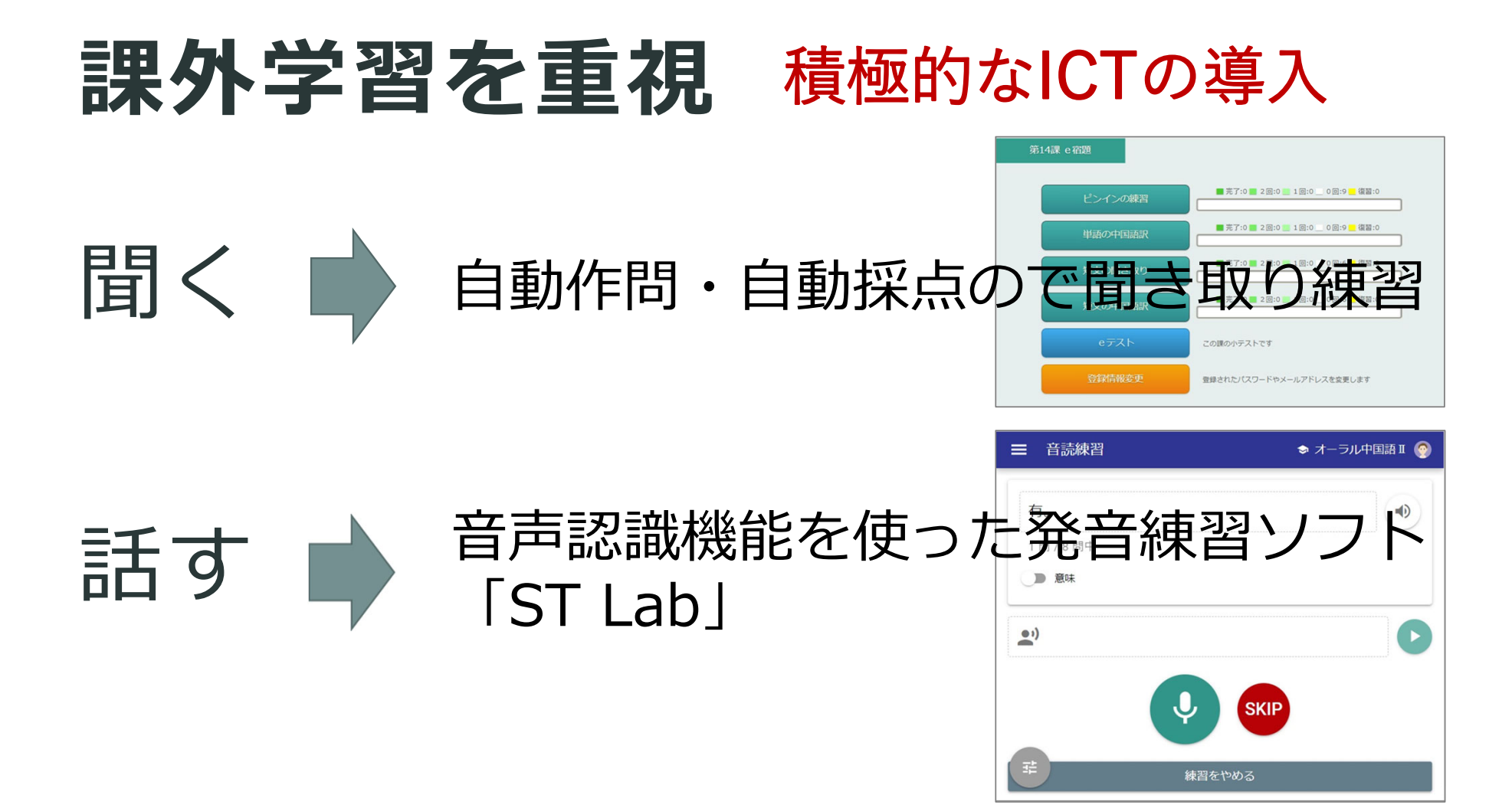

# **対⾯での運⽤練習が必要**

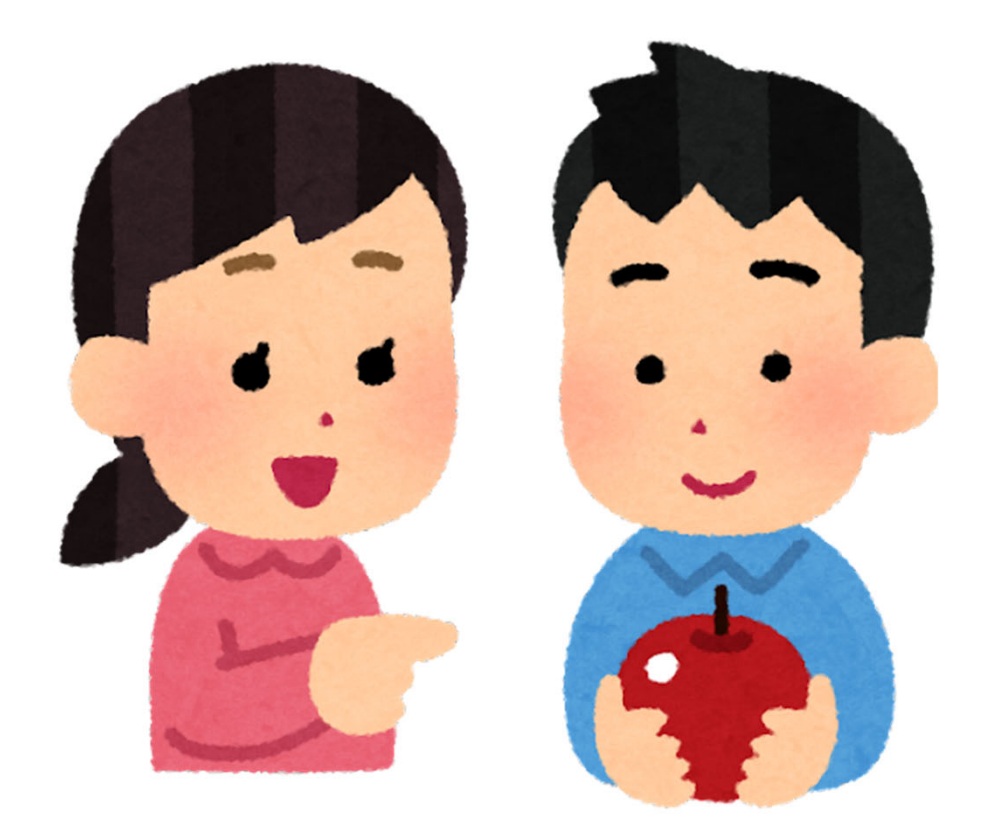

### **グループ学習には不適なPC教室**

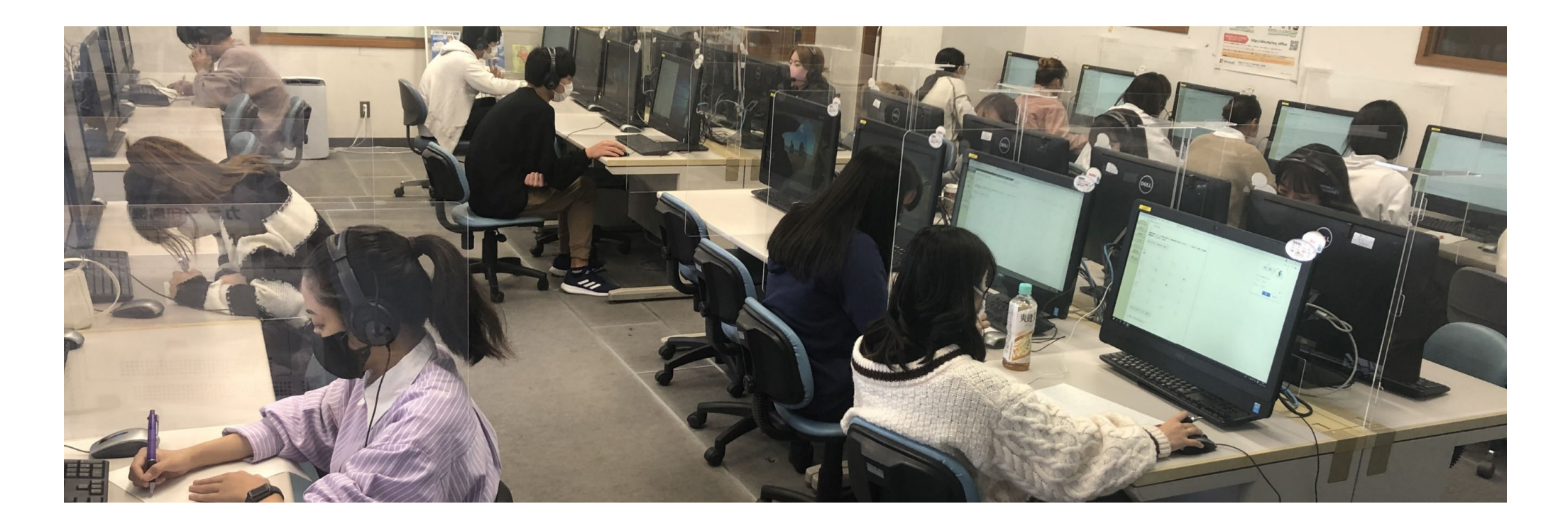

### **コロナ禍で続くハイフレックス授業**

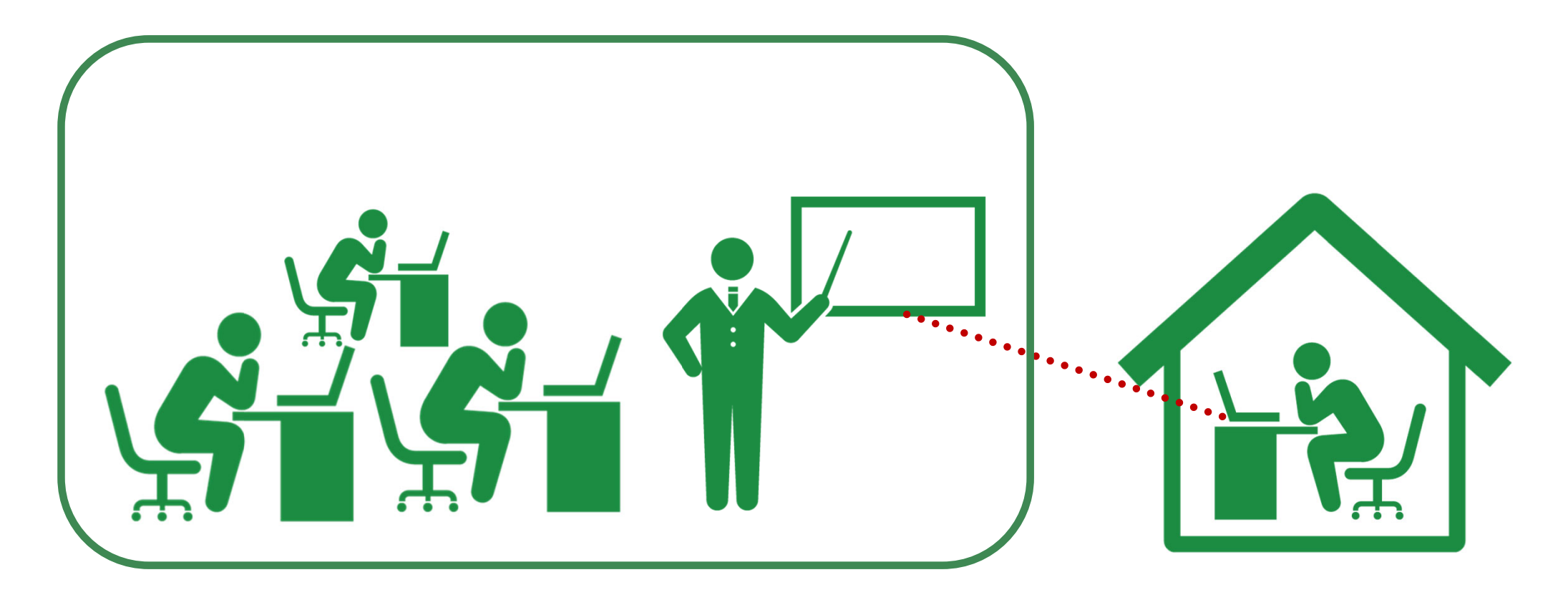

# **対⾯ VS 遠隔**

### **遠隔会議が対⾯に代替できない訳**

非言語情報の伝達が難しい

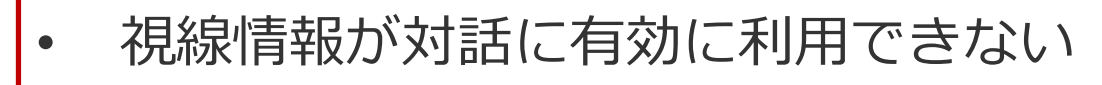

- •ジェスチャーが有効に機能しない
- • 指差せない 「場」の共有の欠如
- $\bullet$ 周囲にあるものを共有できない

出典:森川治「超鏡:魅⼒がるビデオ対話⽅式をめざして」,『情報処理学会論 文誌』, 41 (2), pp.815-822

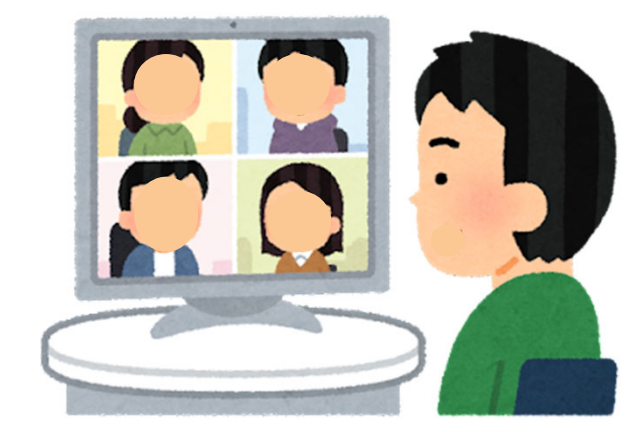

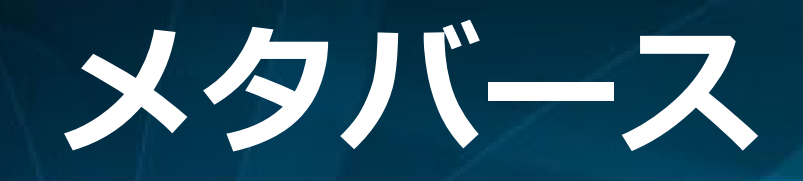

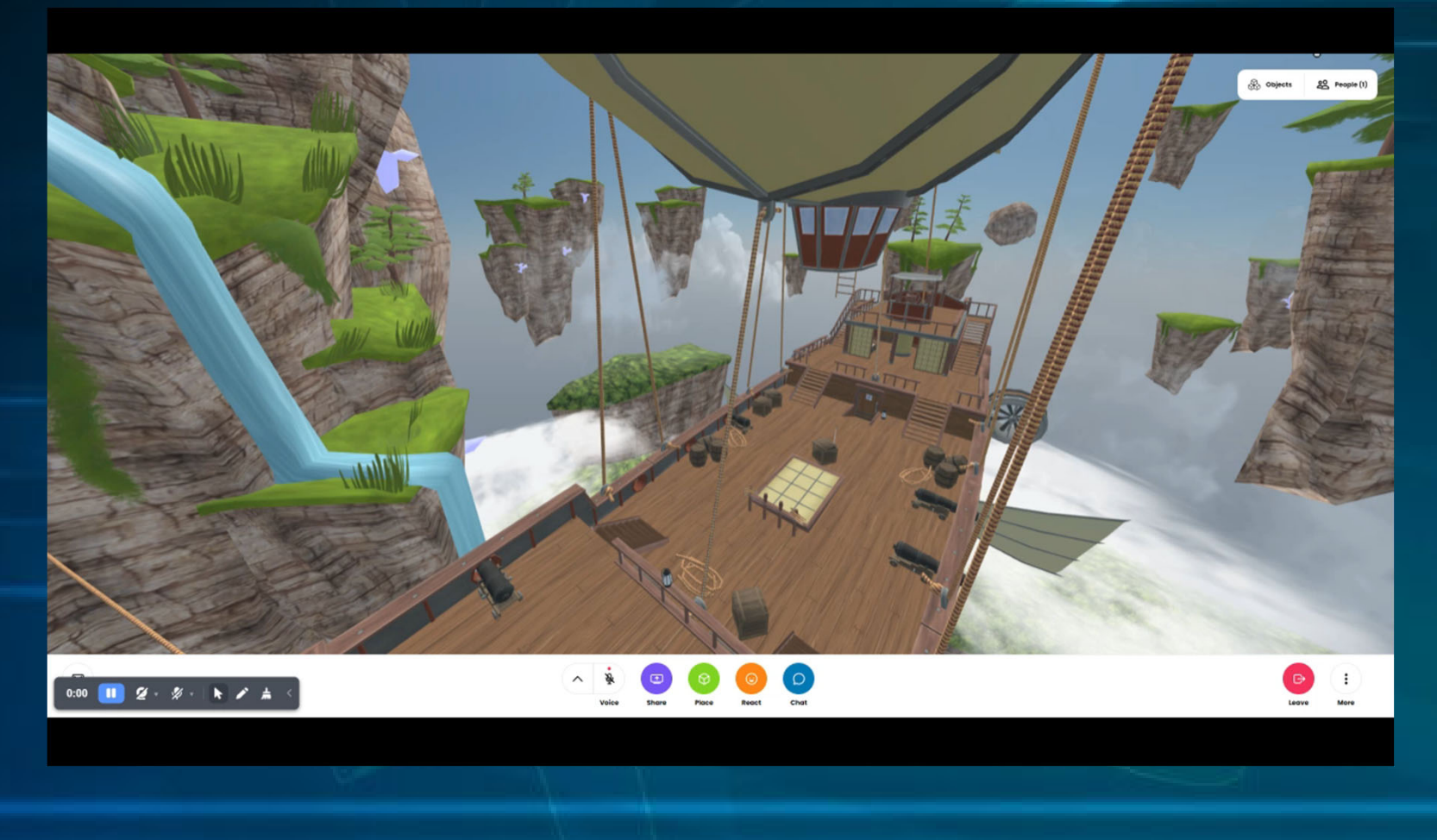

# 2. なぜMozilla Hubsなのか

**ソーシャルVR プラットフォーム**

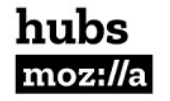

ドキュメント ソース コミュニティ Hubs Cloud Spoke **Labs** ログインしました サインアウト

Meet, share and collaborate together in private 3D virtual spaces.

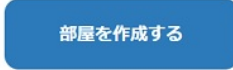

十デスクトップアプリのインストール

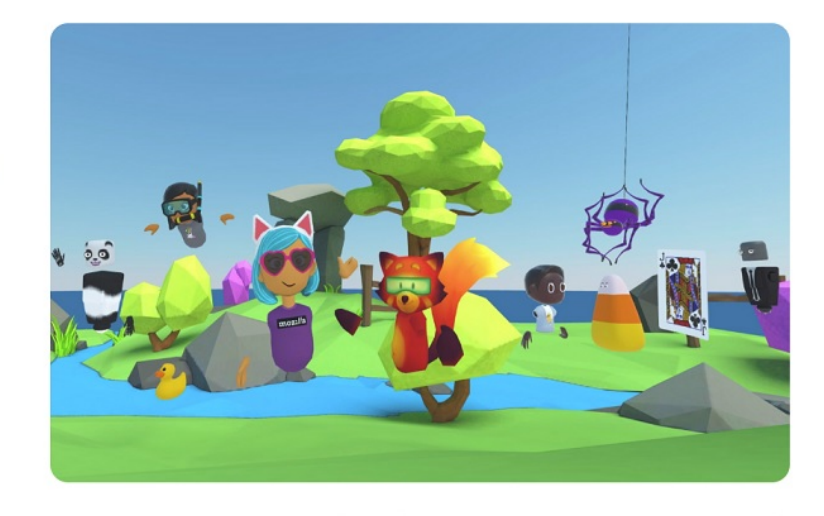

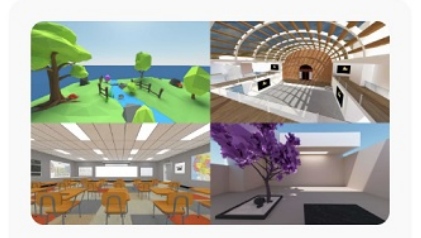

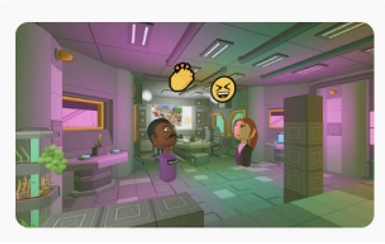

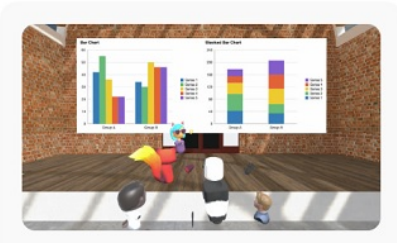

1. PCで利用できる。 機材を購⼊する必要がない

- 2. ソフトのインストール、ユーザー登録が必要ない。
- 3. 多くのモデルシーンがある上、編集ソフトでシーンの 加⼯ができる。
- 4. 複数のVR空間を簡単に作れる。

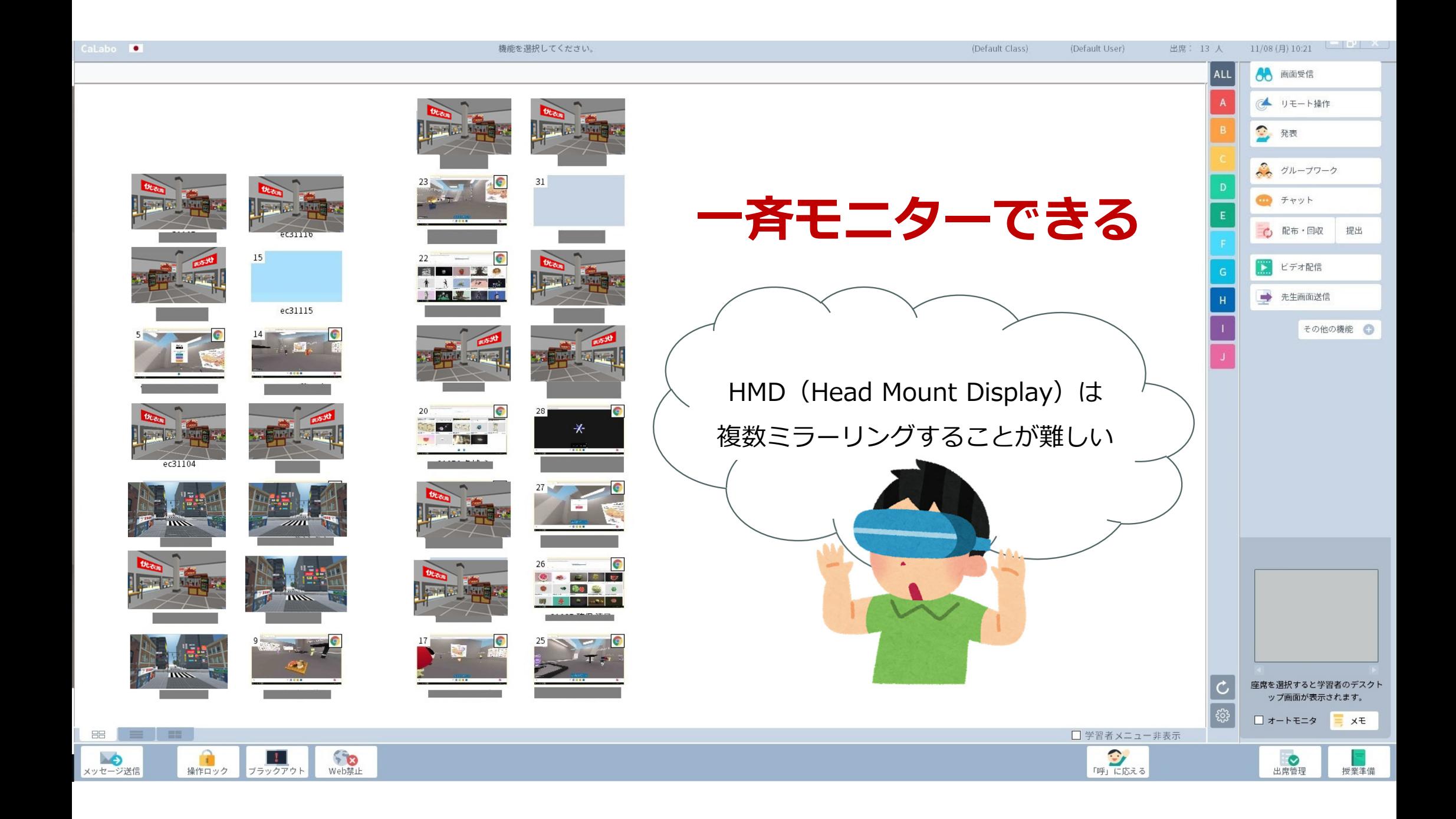

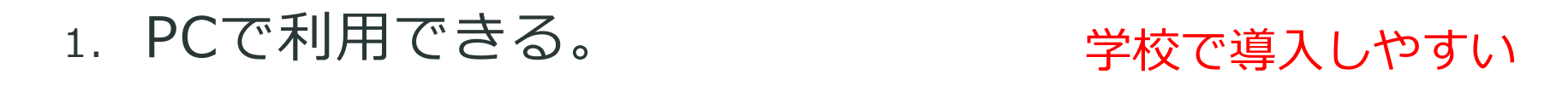

2. ソフトのインストール、ユーザー登録が必要ない。

- 3. 多くのモデルシーンがある上、編集ソフトでシーンの 加⼯ができる。
- 4. 複数のVR空間を簡単に作れる。

### **遠隔で受ける受講⽣もインストール不要**

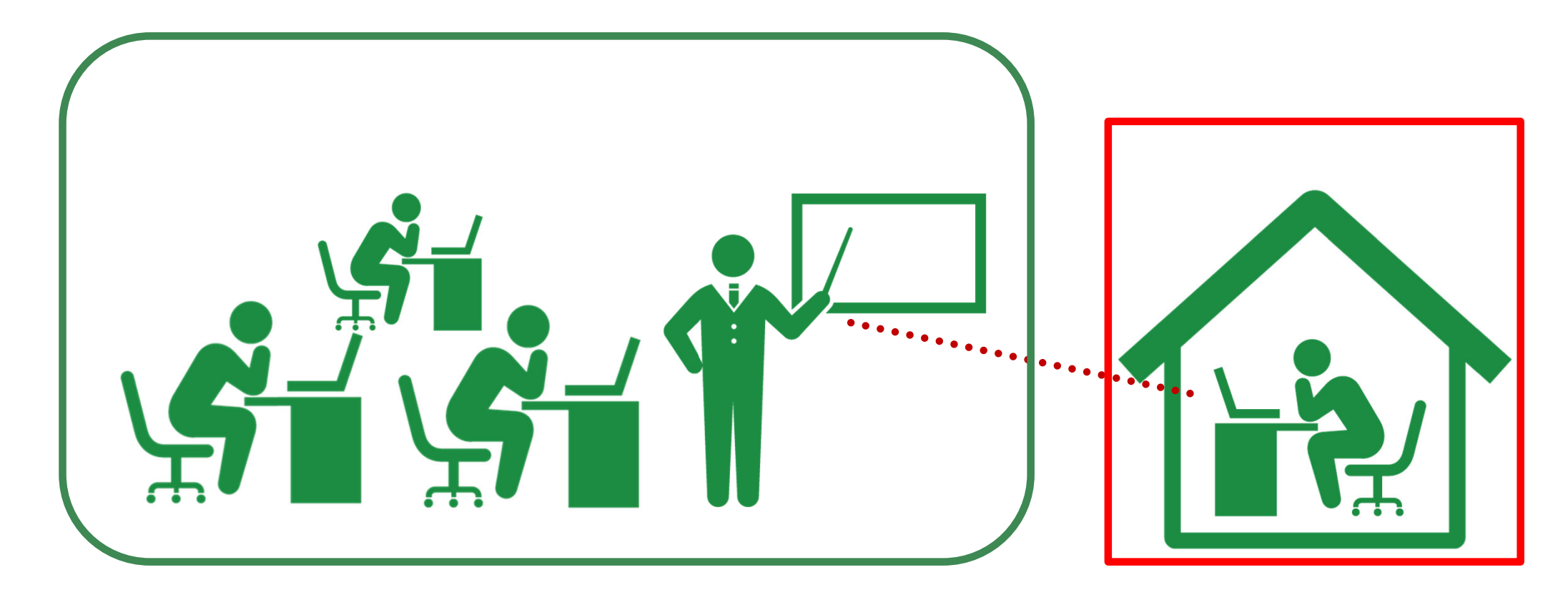

- 1. PCで利用できる。
- 2. ソフトのインストール、ユーザー登録が必要ない。
- 3. 多くのモデルシーンがある上、編集ソフトでシーンの 加⼯ができる。
- 4. 複数のVR空間を簡単に作れる。

### 教室から宇宙空間まで

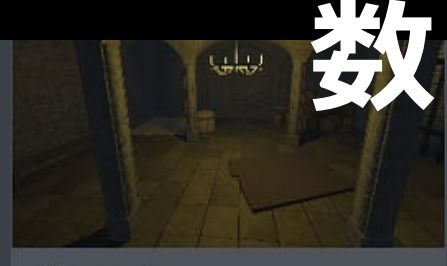

Catacomb Hubs Team

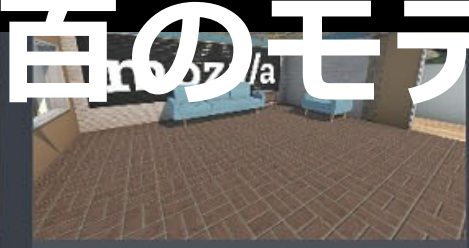

MozAtrium

Crater

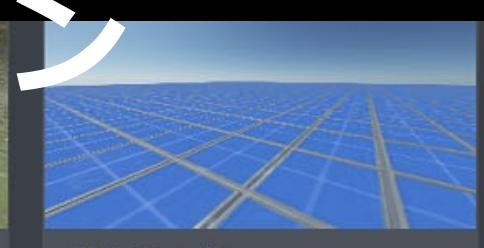

Wide Open Space

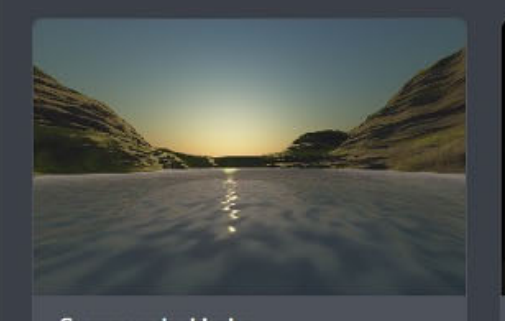

www.litter

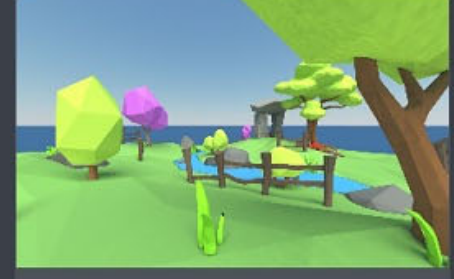

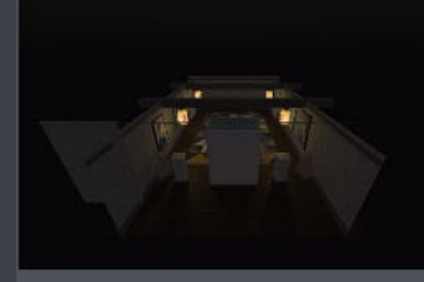

#### hubs mozilla

ドキュメント コミュニティ ソース

サインイン

### 編集ソフト **Spoke**

**Spoke** 

Share a virtual room with friends. Watch videos, play with 3D objects, or just hang out.

Hubs Cloud

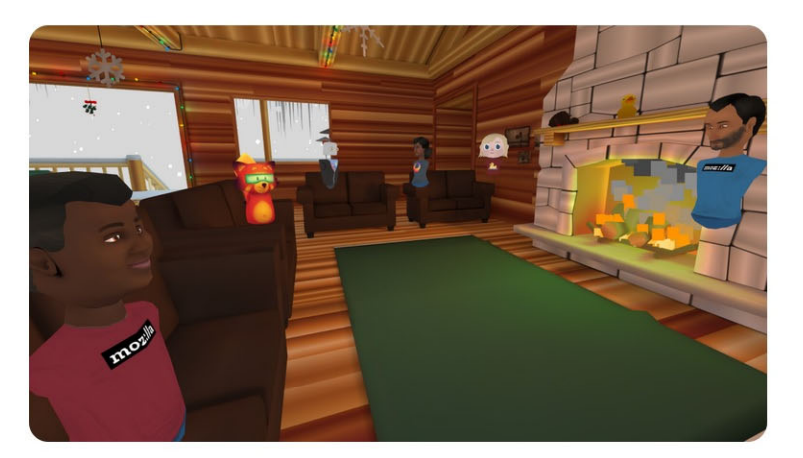

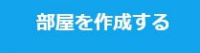

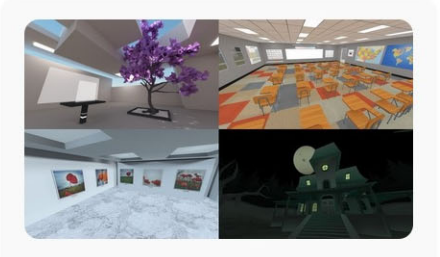

#### **Instantly create rooms**

Share virtual spaces with your friends, co-workers, and communities. When you create a room with Hubs, you'll have a private virtual meeting space that you can instantly share - no downloads or VR headset necessary.

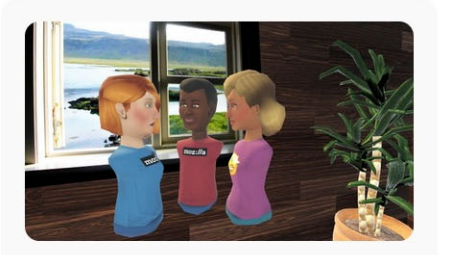

#### **Communicate naturally**

Choose an avatar to represent you, put on your headphones, and jump right in. Hubs makes it easy to stay connected with voice and text chat to other people in your private room.

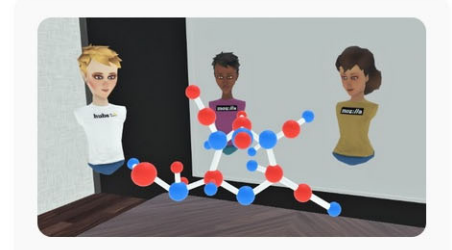

#### An easier way to share media

Share content with others in your room by dragging and dropping photos, videos, PDF files, links, and 3D models into your space.

### **シーンに加えられる主なもの**

- 画像(jpg, gif, png)
- 動画(mp4, gifアニメ)
- 音声(mp3)
- 3Dモデル(glb)
- ウェブ上のメディアリンク(画像、YouTube, Vimeoリンク等)
- Spoke付属の建材(アーキテクチャー・キット)
- •• リンク : YouTube (動画作品)
- jpg : 大学のロゴと展示物の看板 (PPTで作成)
- •mp3 : BGM

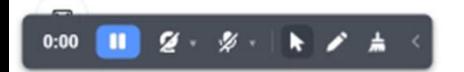

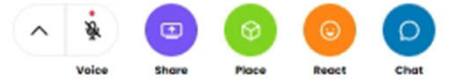

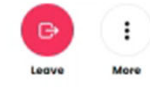

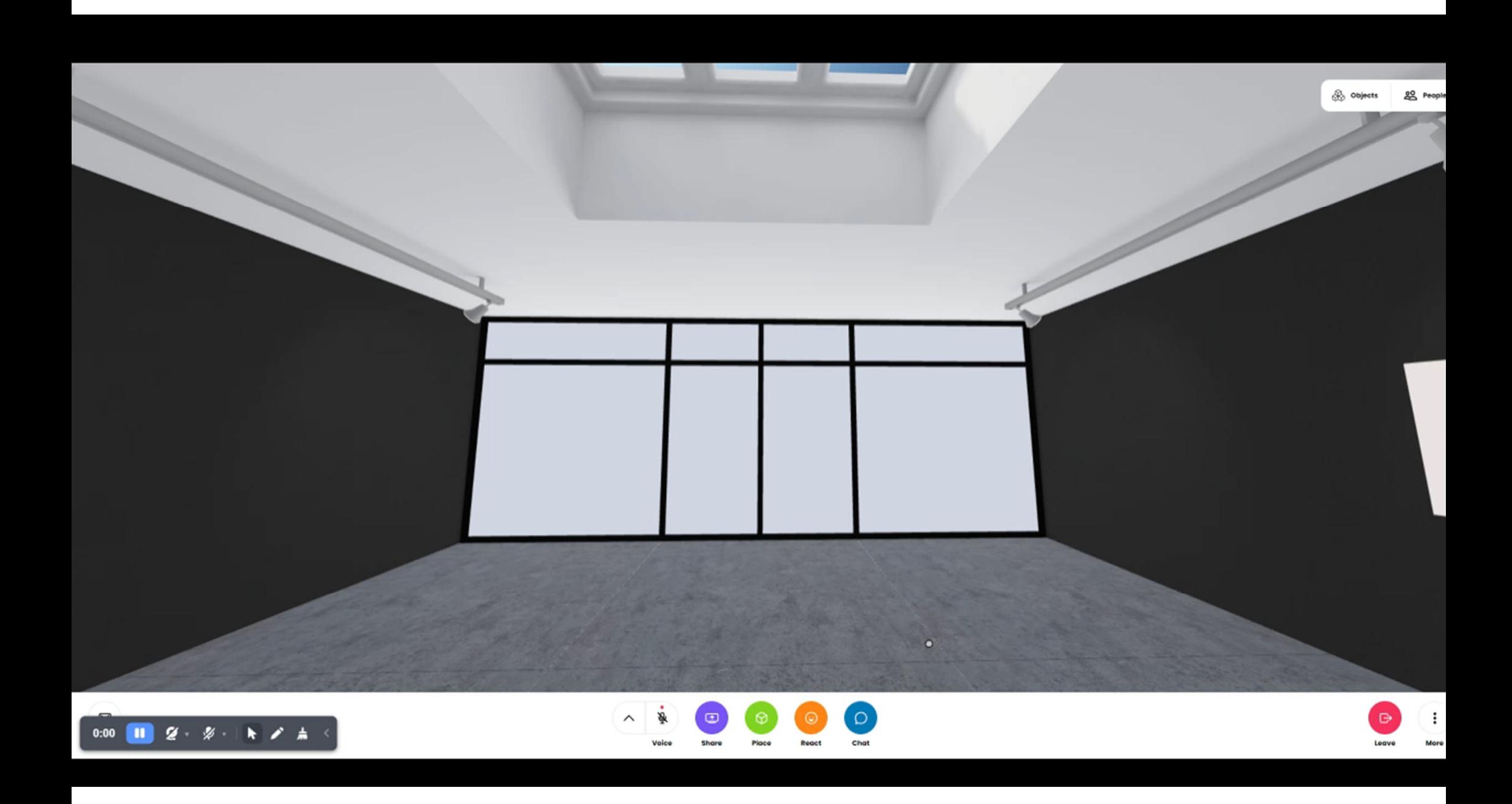

### **授業で作成した動画をVR空間に展⽰**

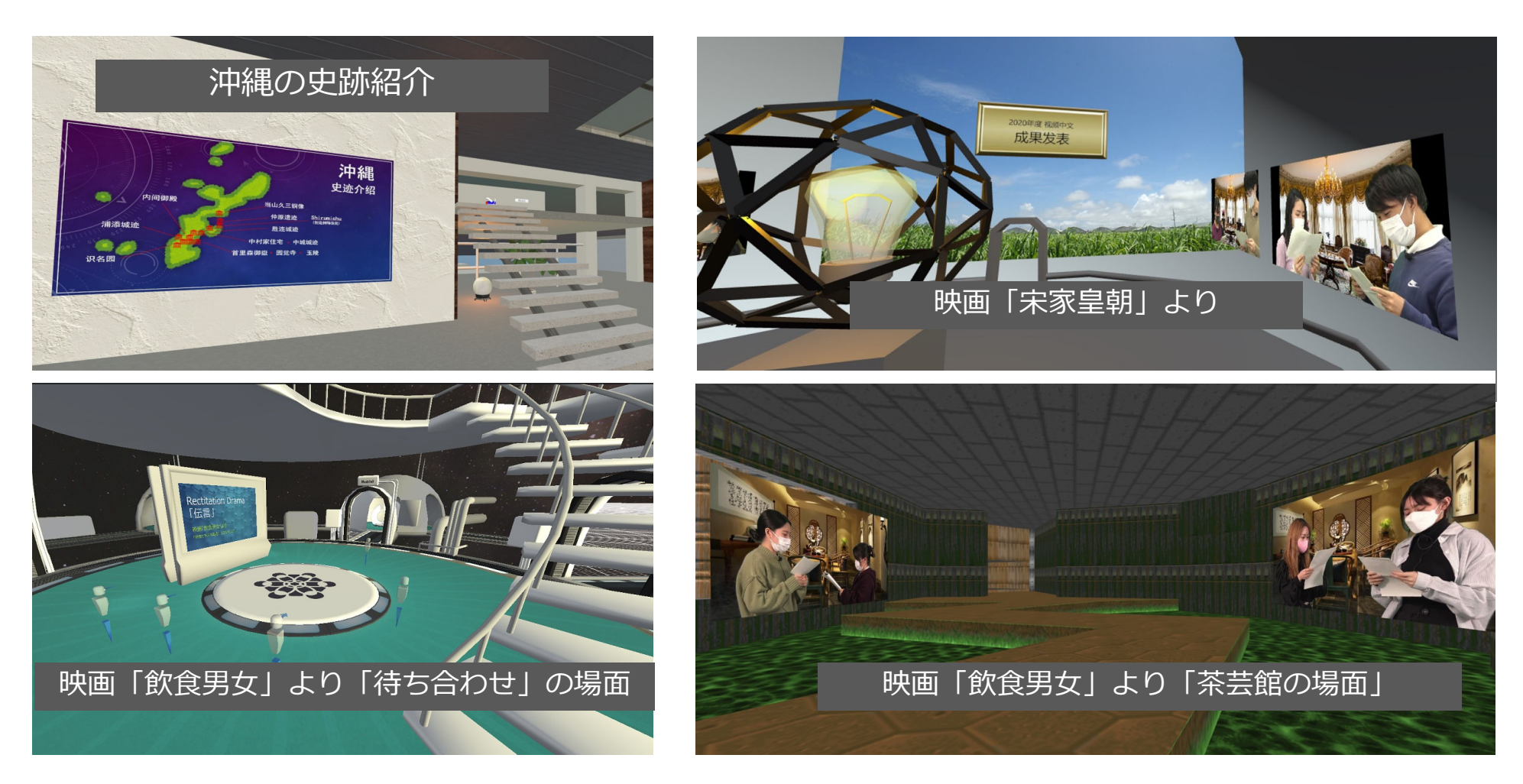

- 1. PCで利用できる。
- 2. ソフトのインストール、ユーザー登録が必要ない。
- 3. 多くのモデルシーンがある上、編集ソフトでシーンの 加⼯ができる。

4. 複数のVR空間を簡単に作れる。

**シーンとルーム** 「部屋を作成する」をク リック 3D編集ソフト spoke **ルーム** Æ 「Mozilla Hubsで開く」をクリック 固有のURL これを共有 **シーン** 固有のURL

**シーンとルーム**

### 1つのVR空間の定員は **23⼈**

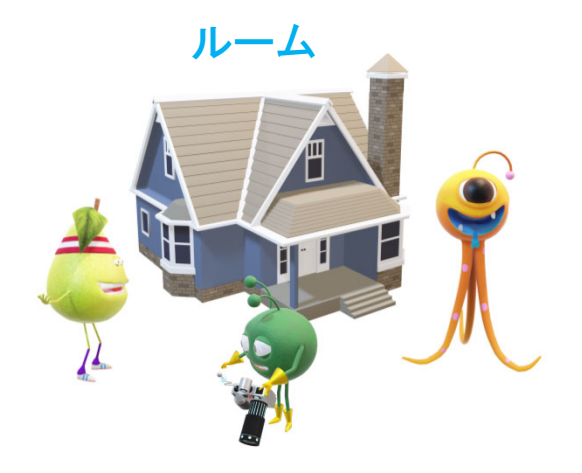

spoke 3D編集ソフト

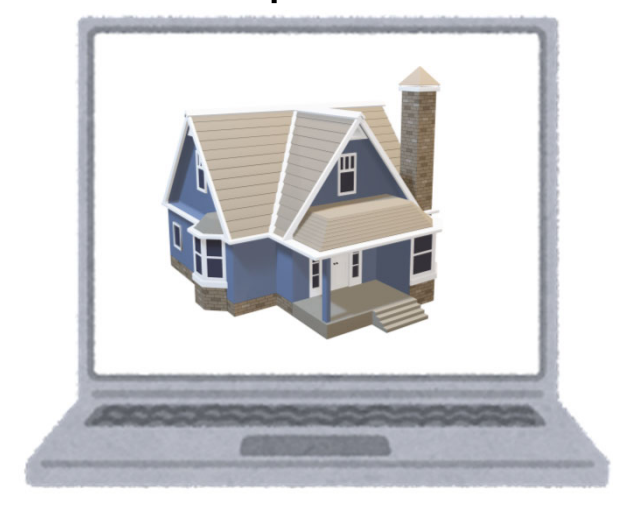

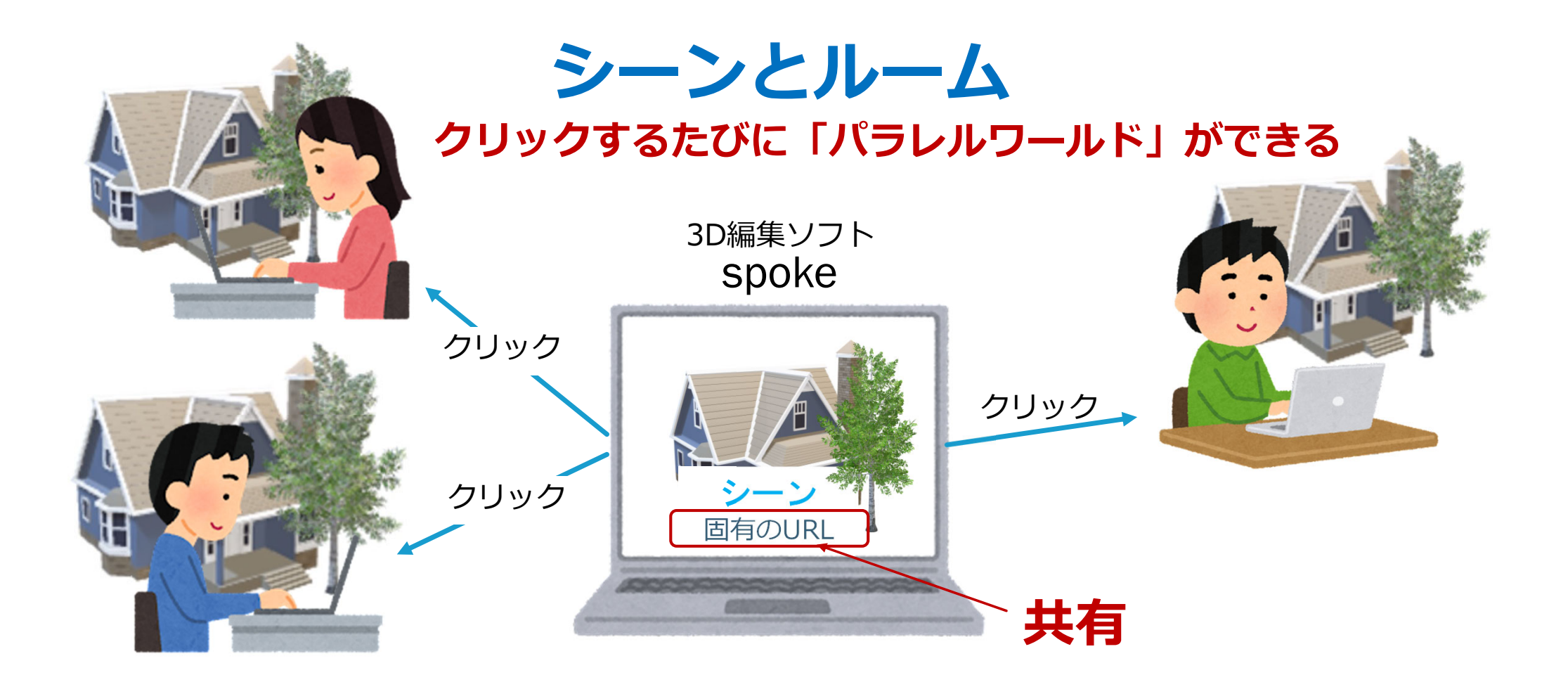

- $_{1.}$  PCで利用できる。
- 2.ソフトのインストール、ユーザー登録が必要ない。
- 3. 多くのモデルシーンがある上、編集ソフトでシーンの加⼯ができる。
- 4. 複数のVR空間を簡単に作れる。

### **クリック1つで使える上、カスタマイズ可能で パラレルワールドが作れる**

**少⼈数での会話練習に向いている**

# **3. 実践例**

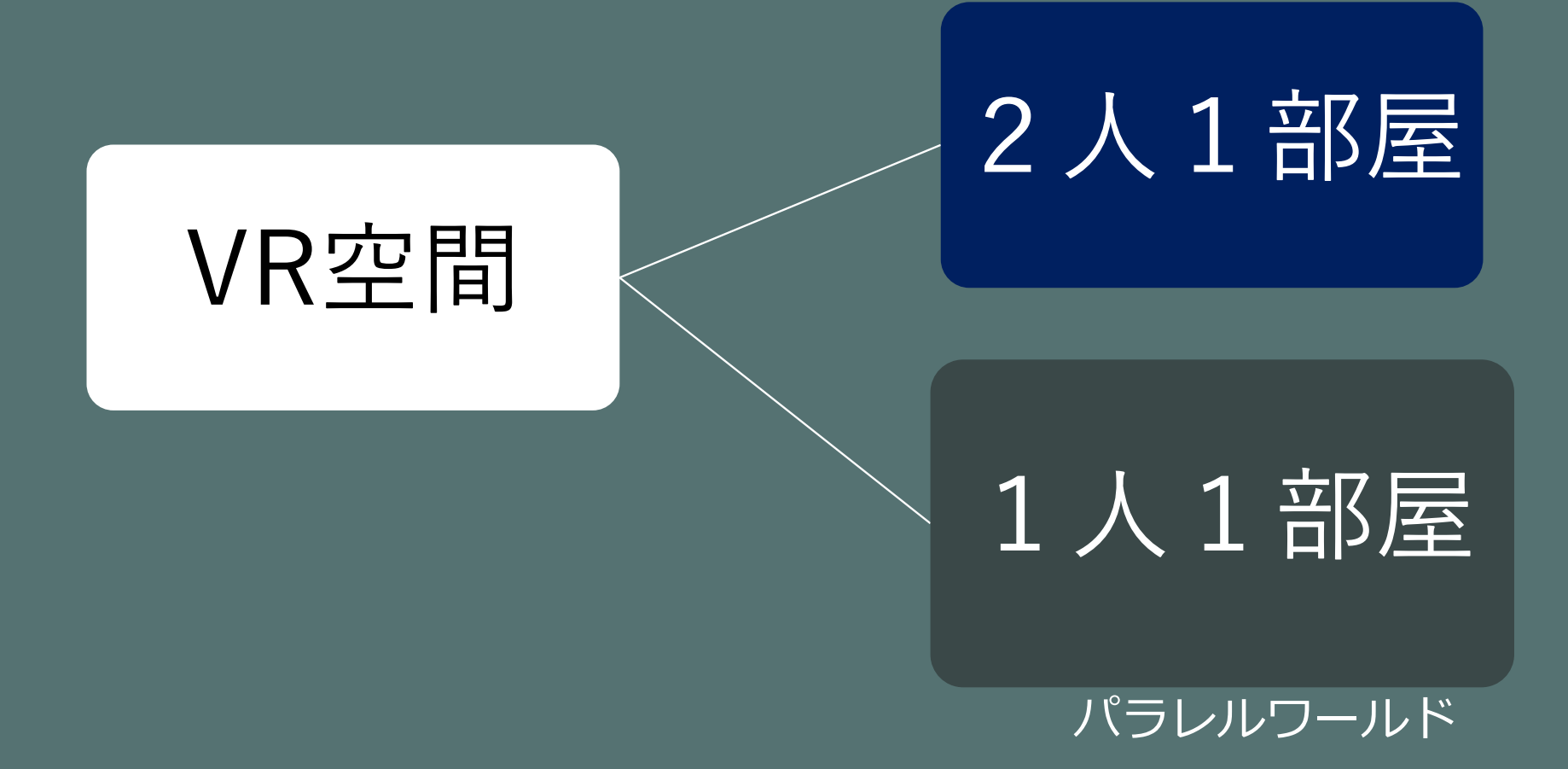

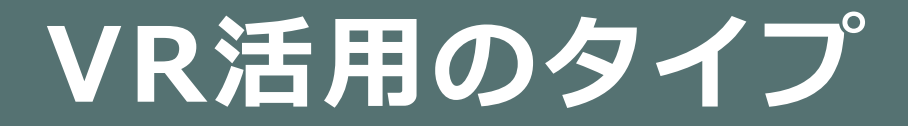

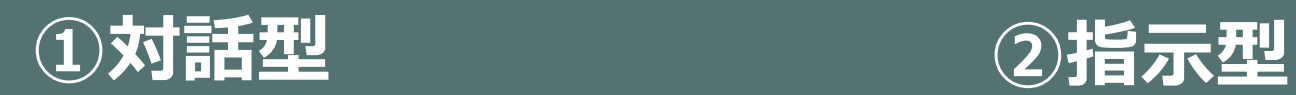

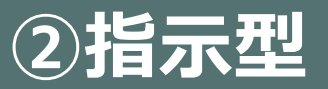

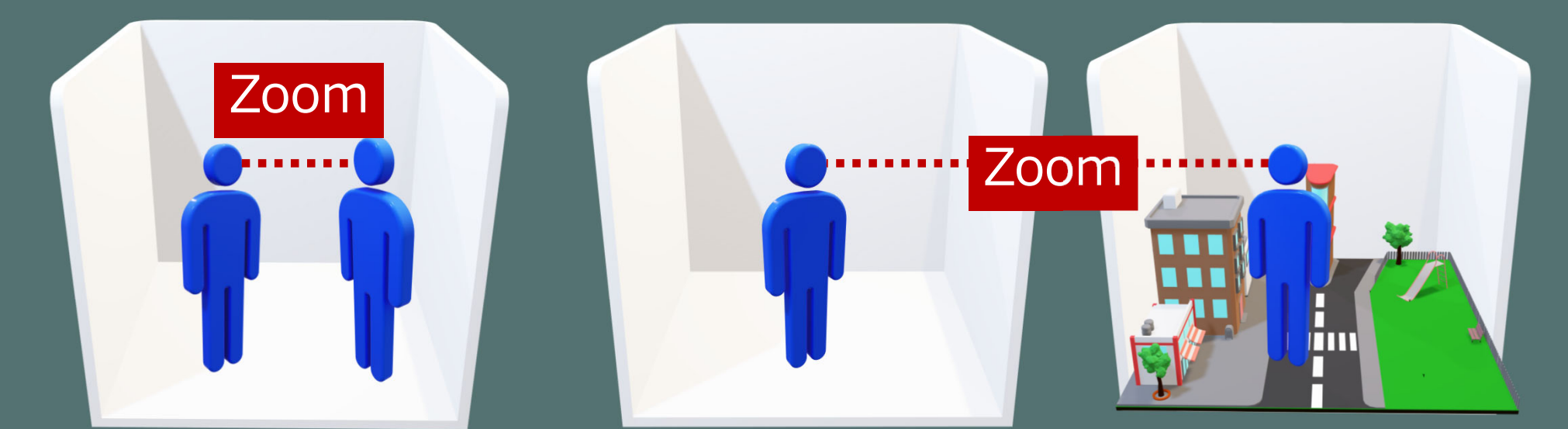

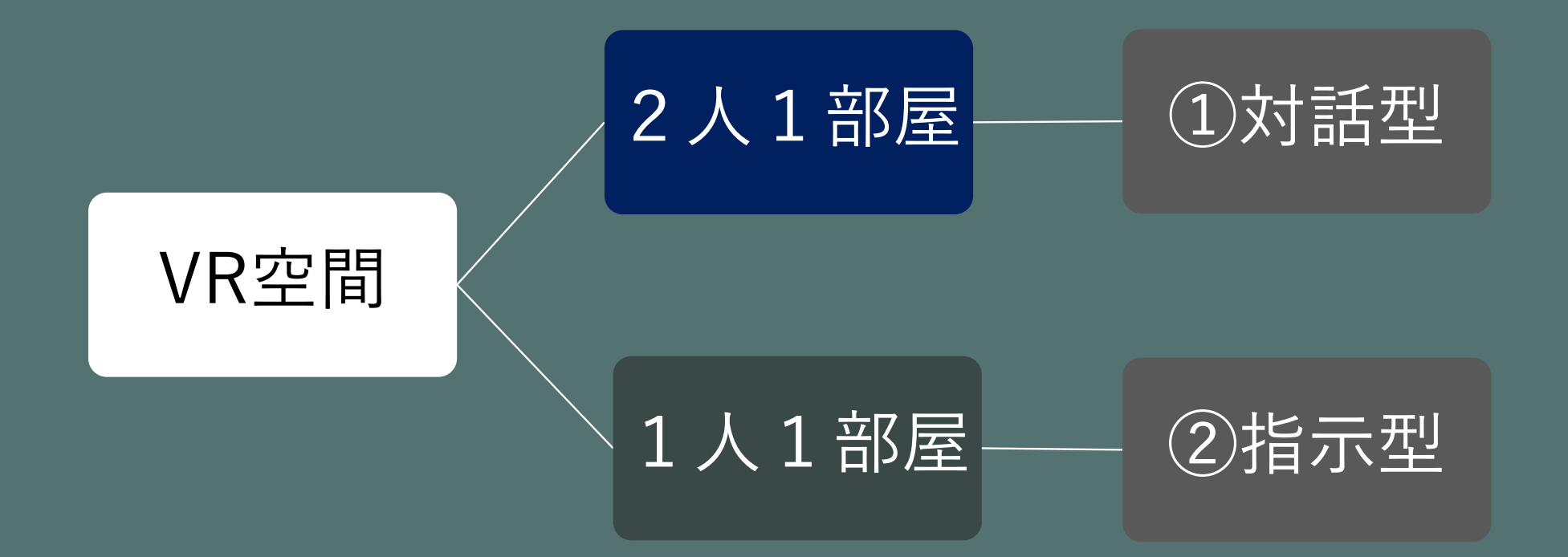

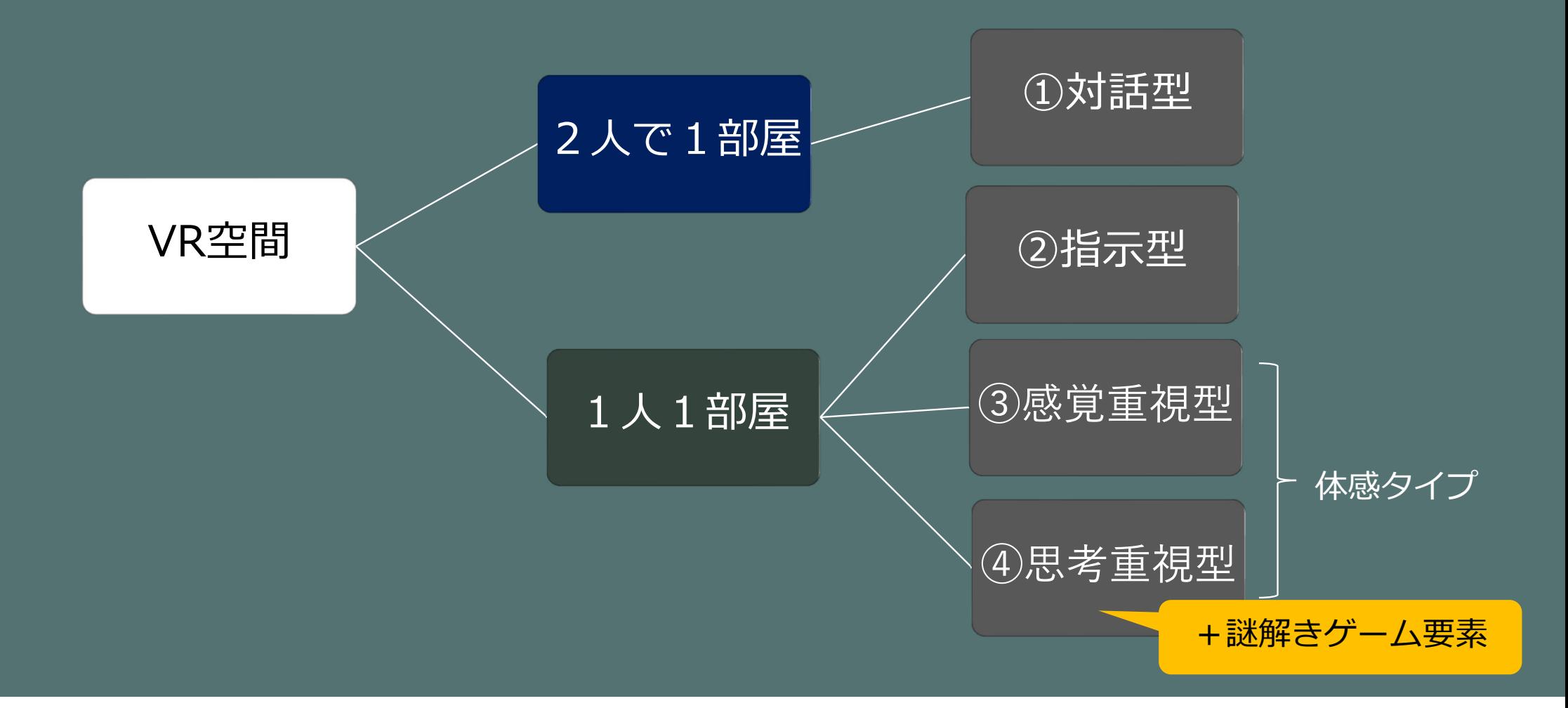

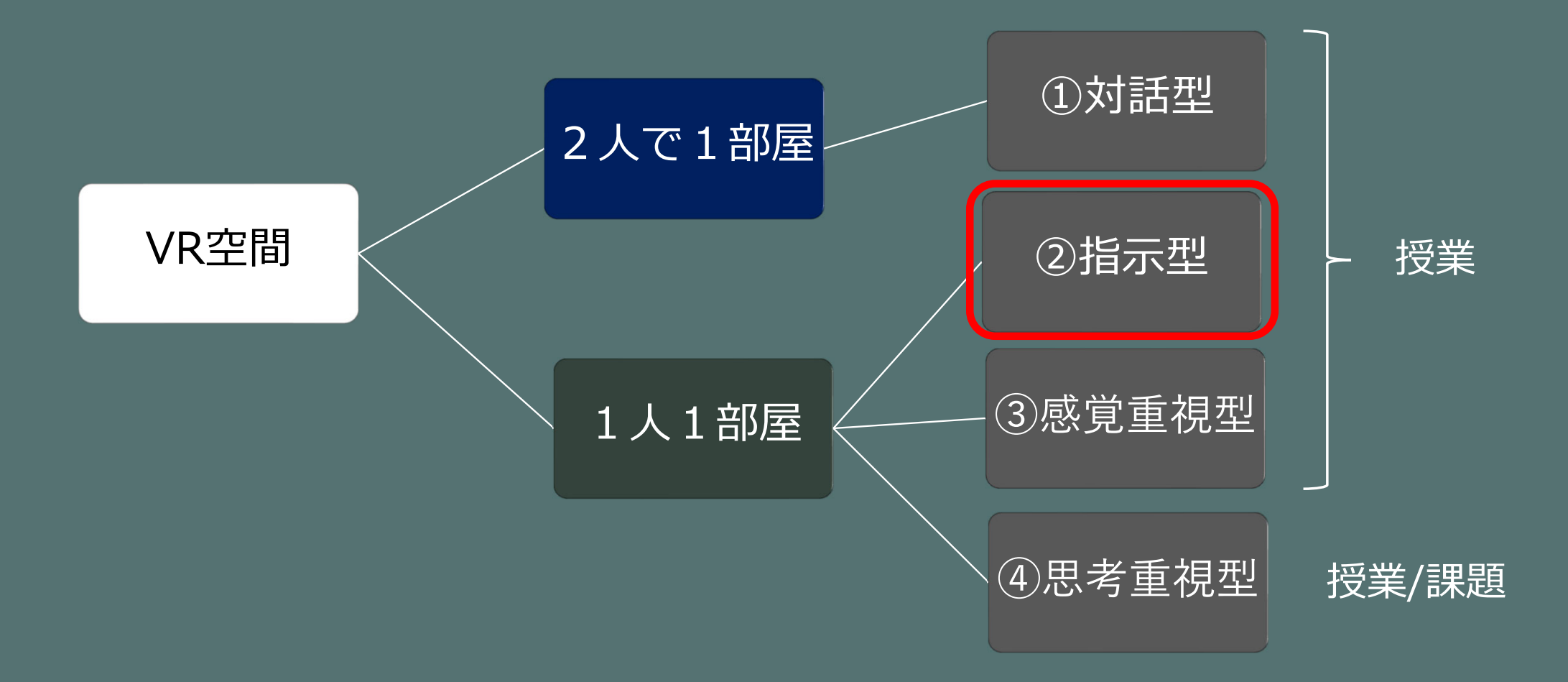

# どこにあるの?

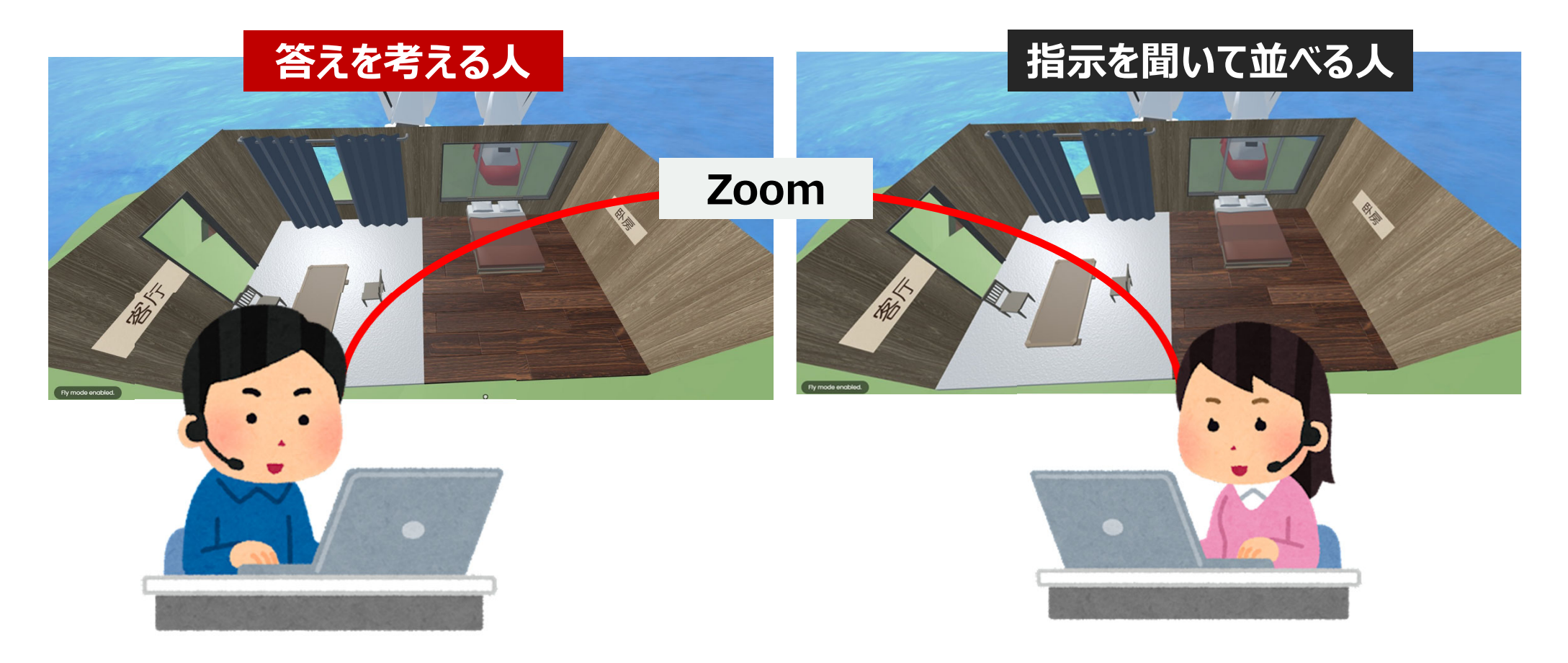

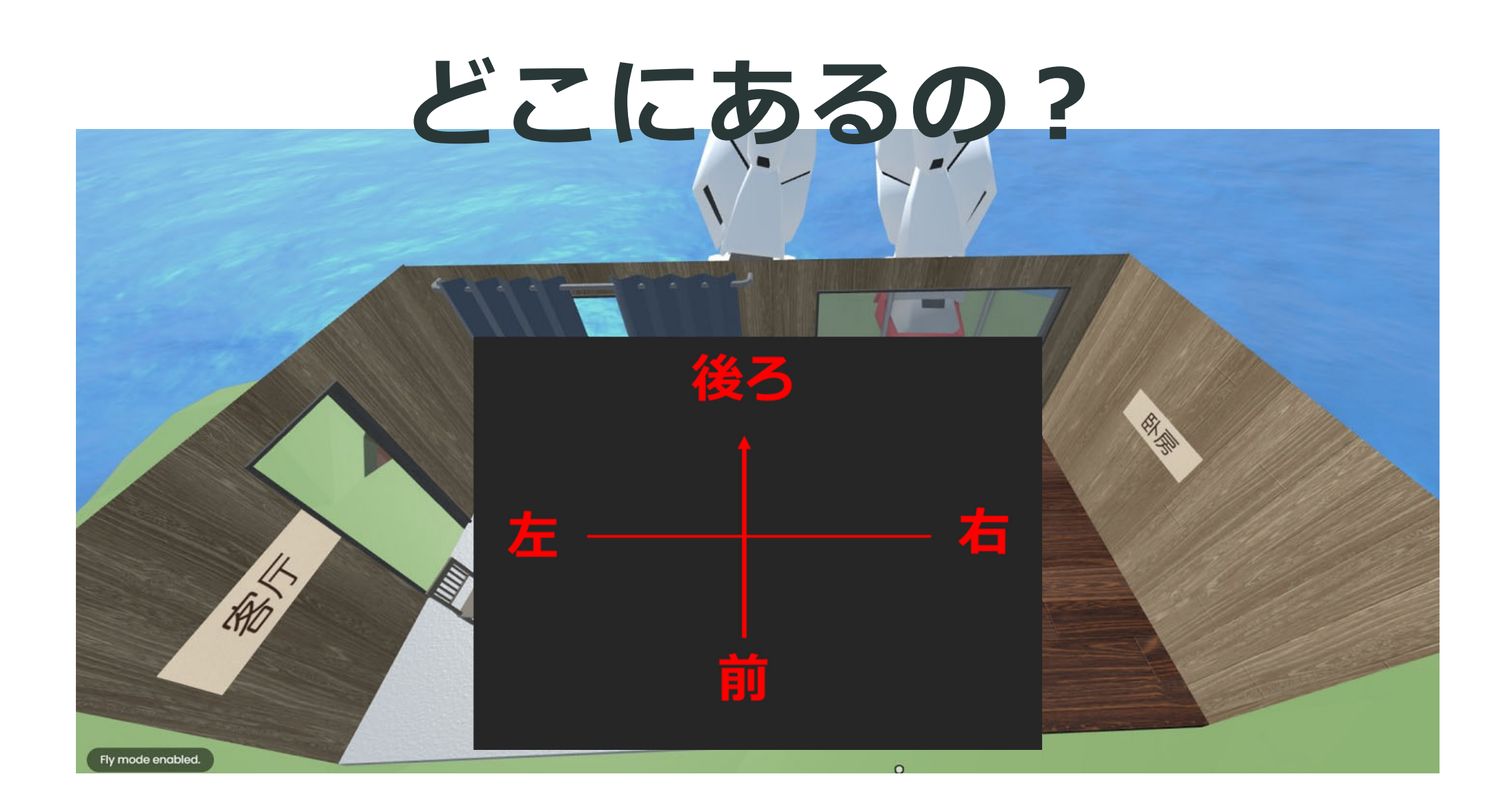

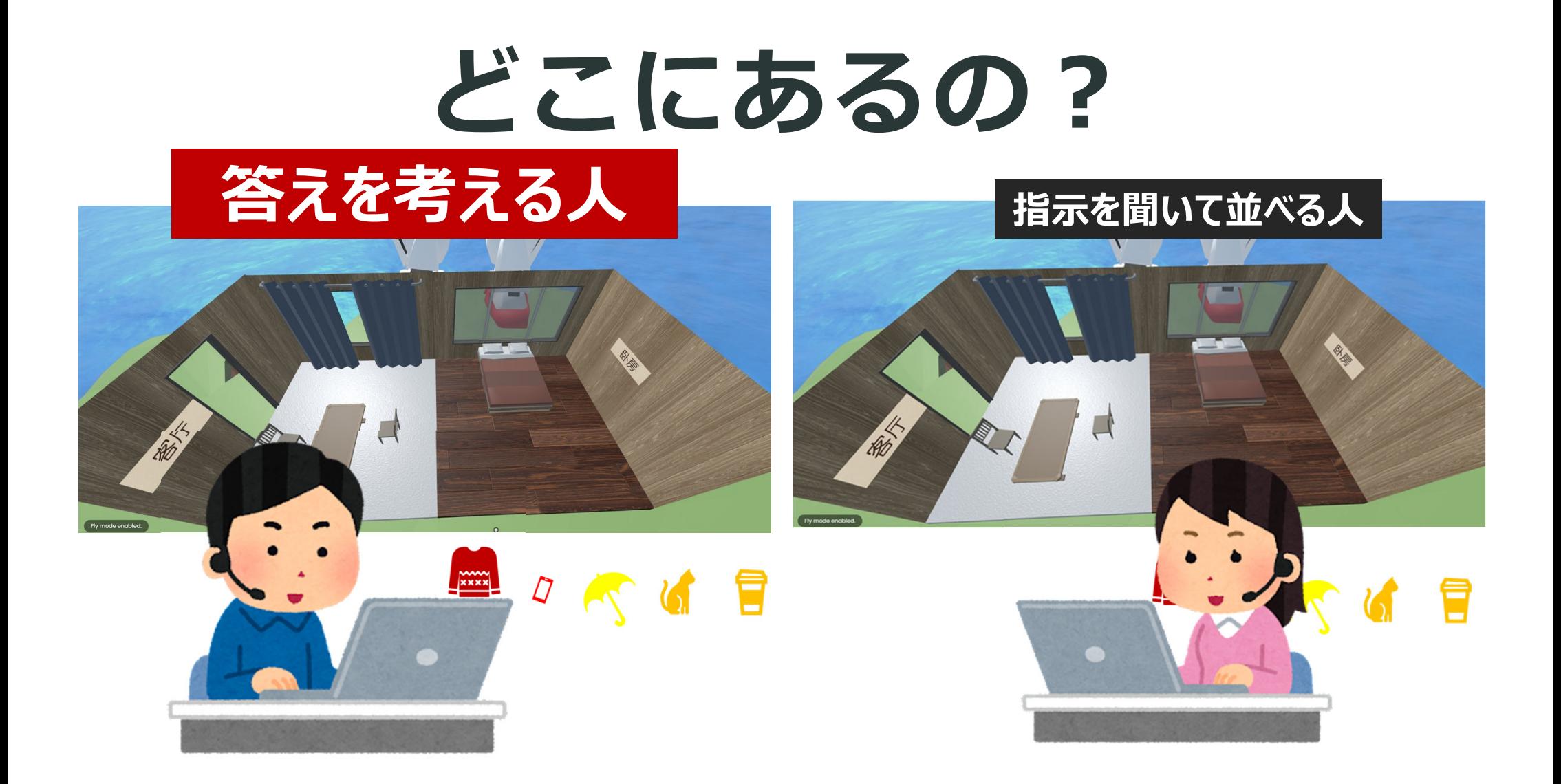

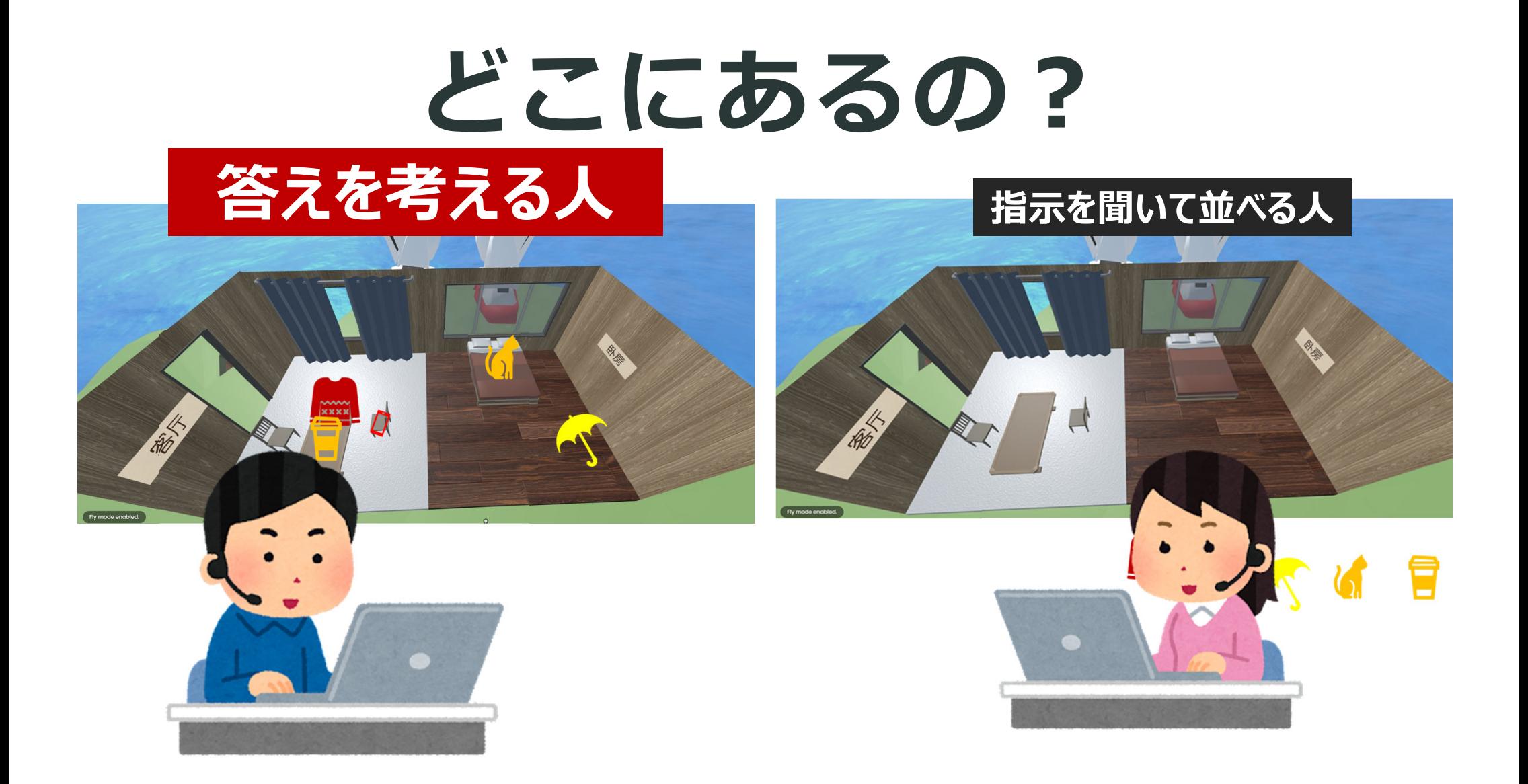

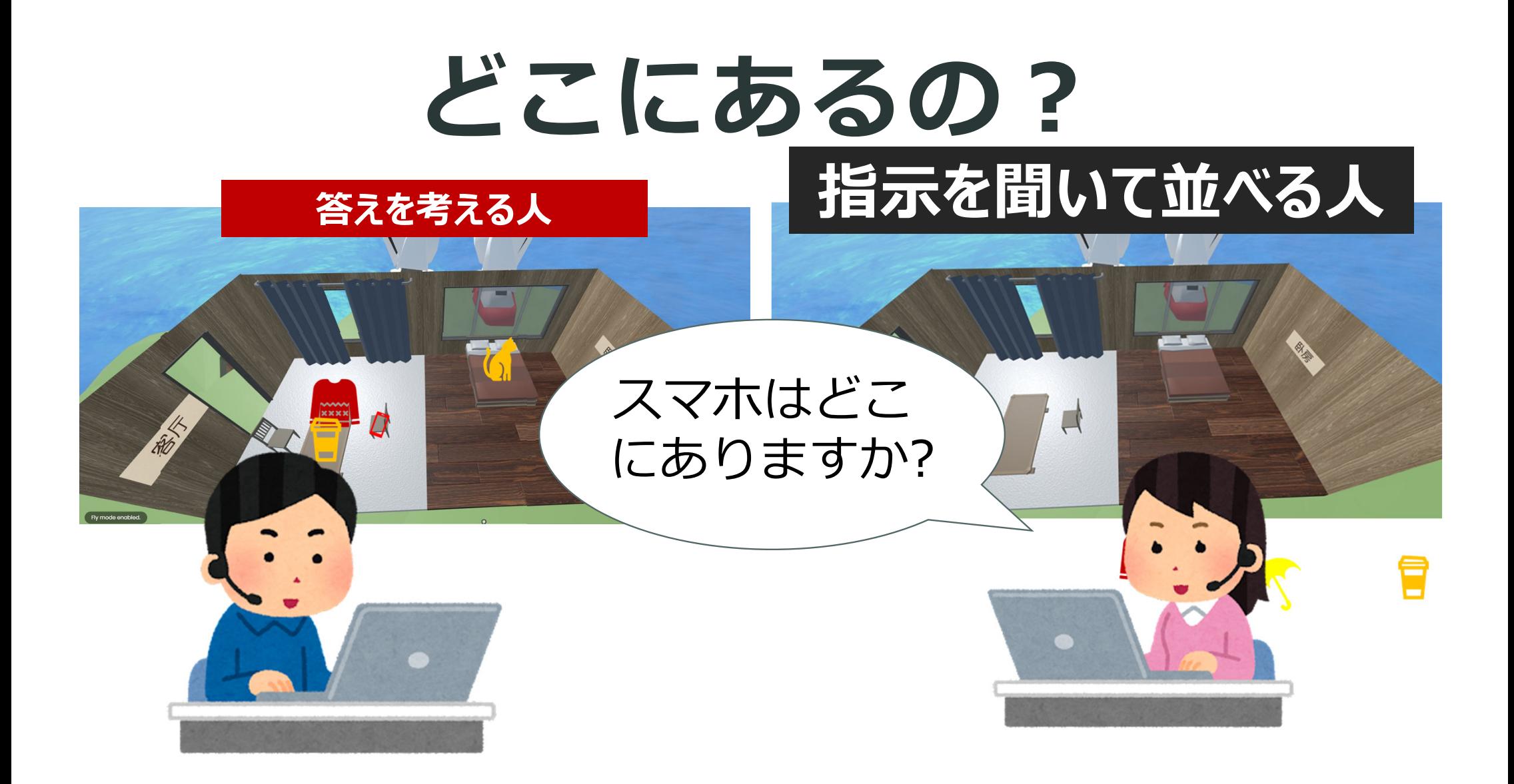

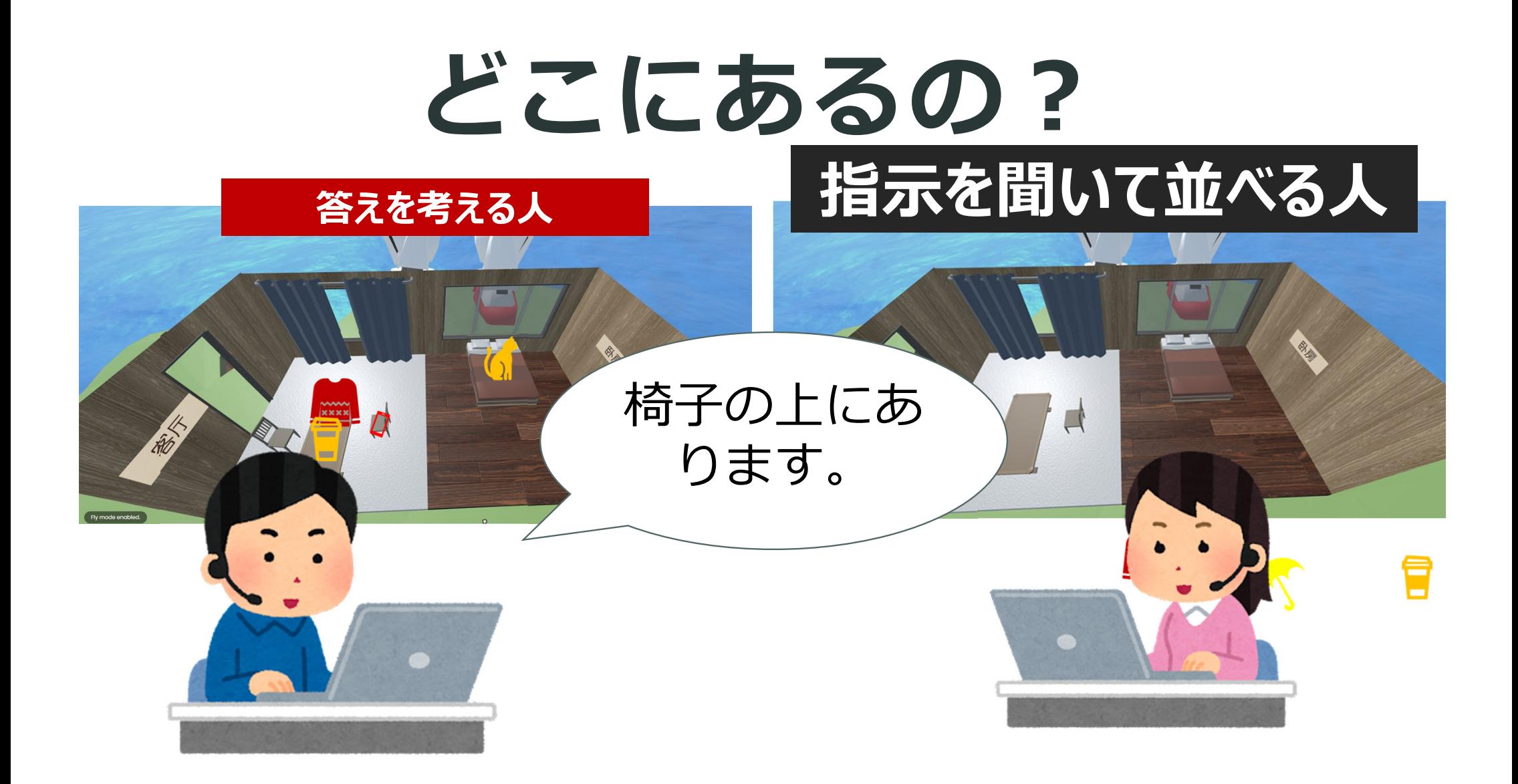

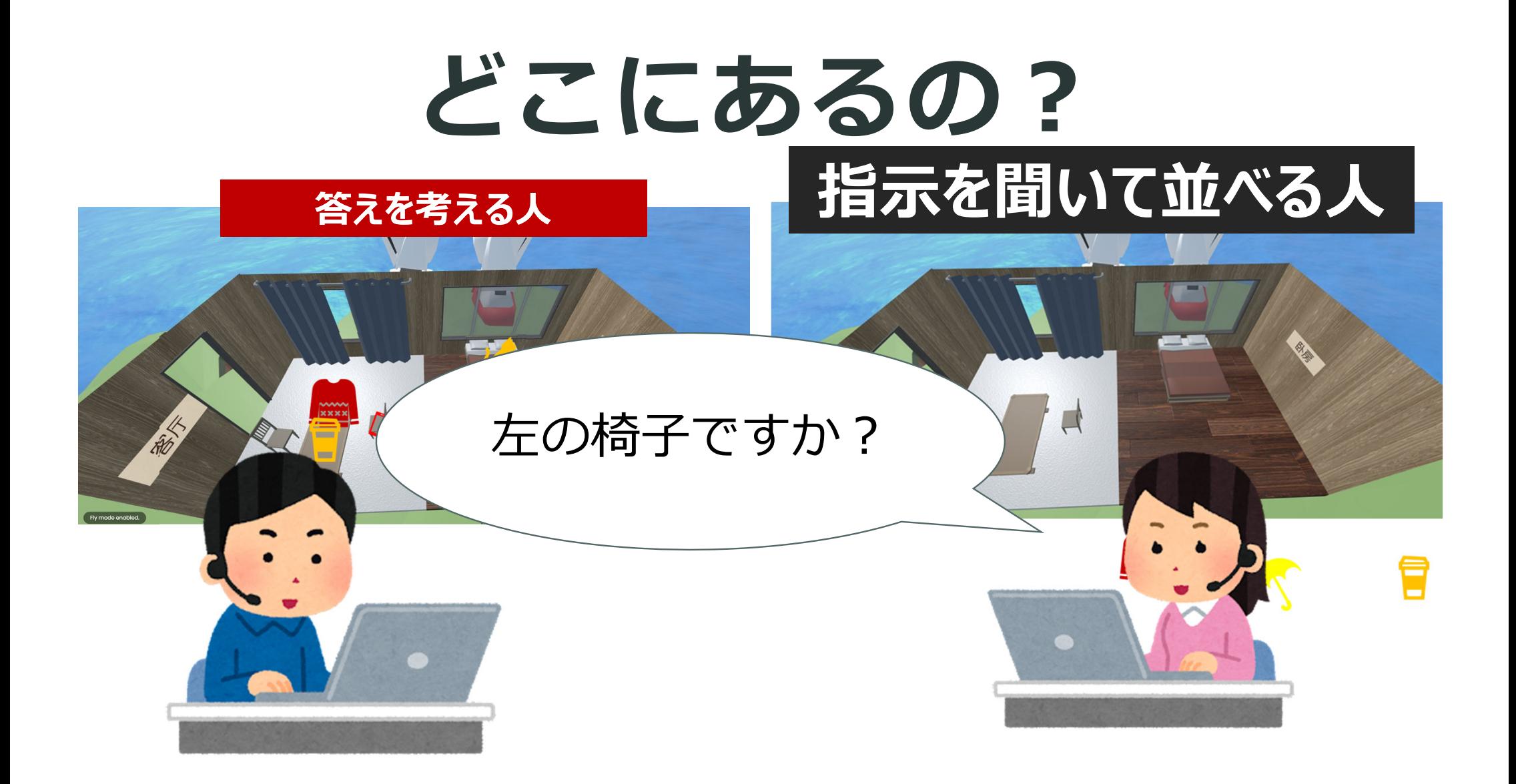

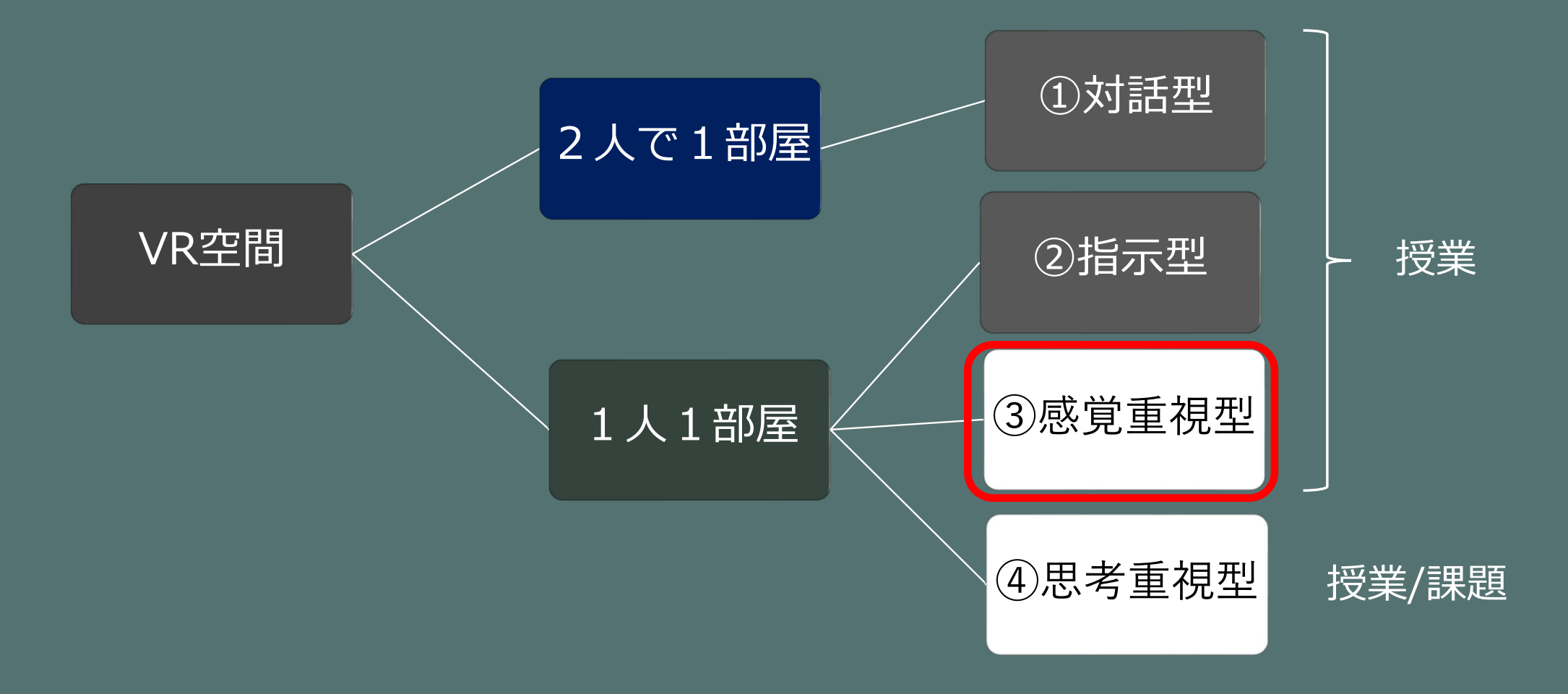

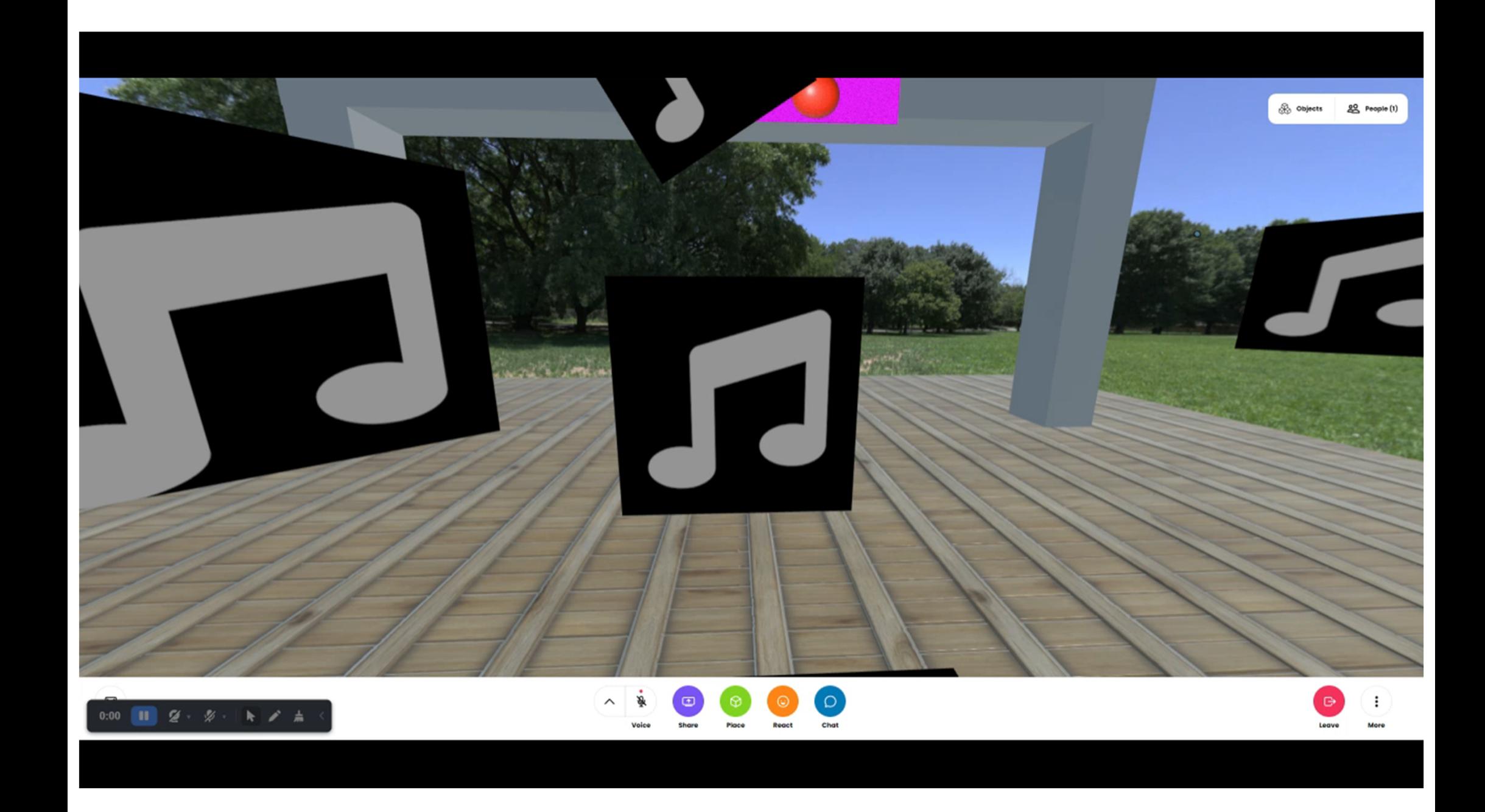

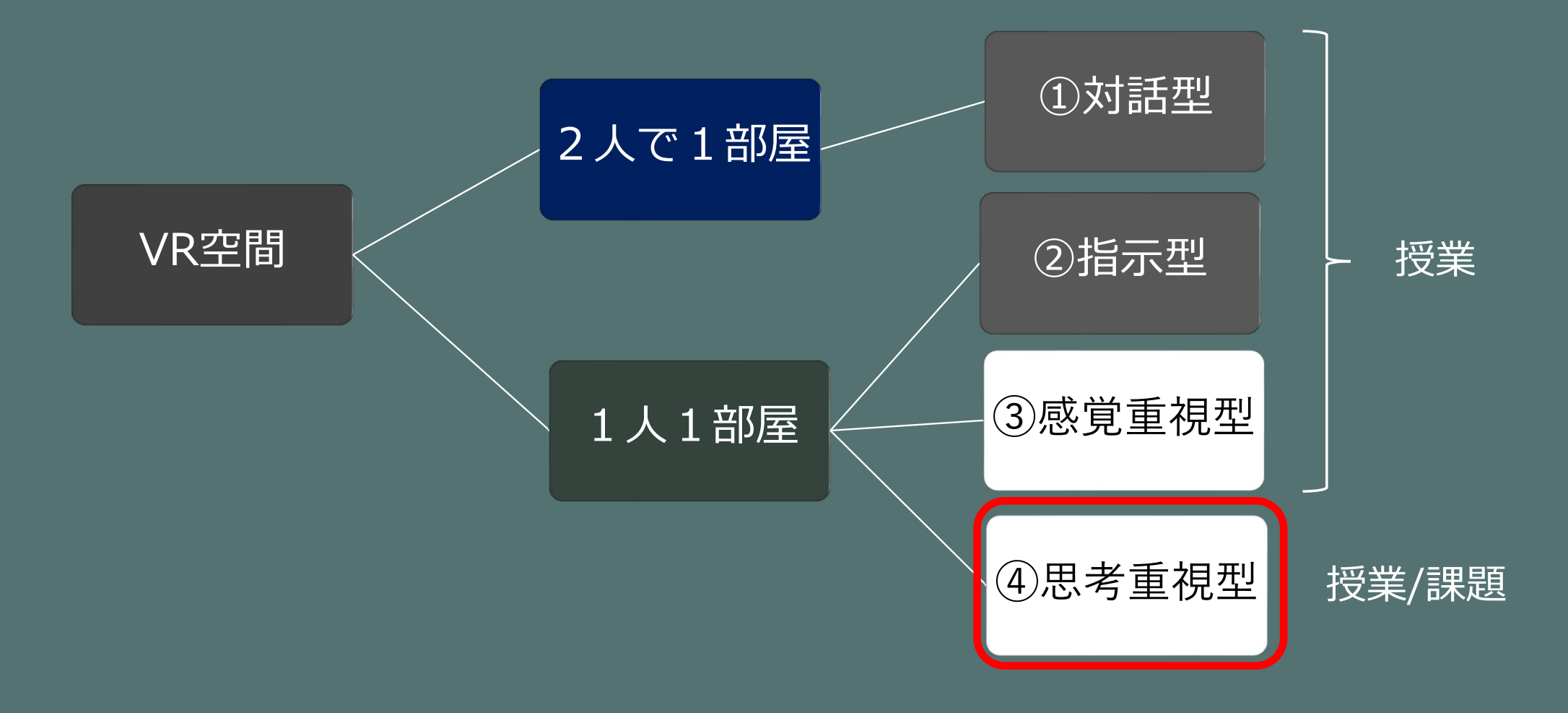

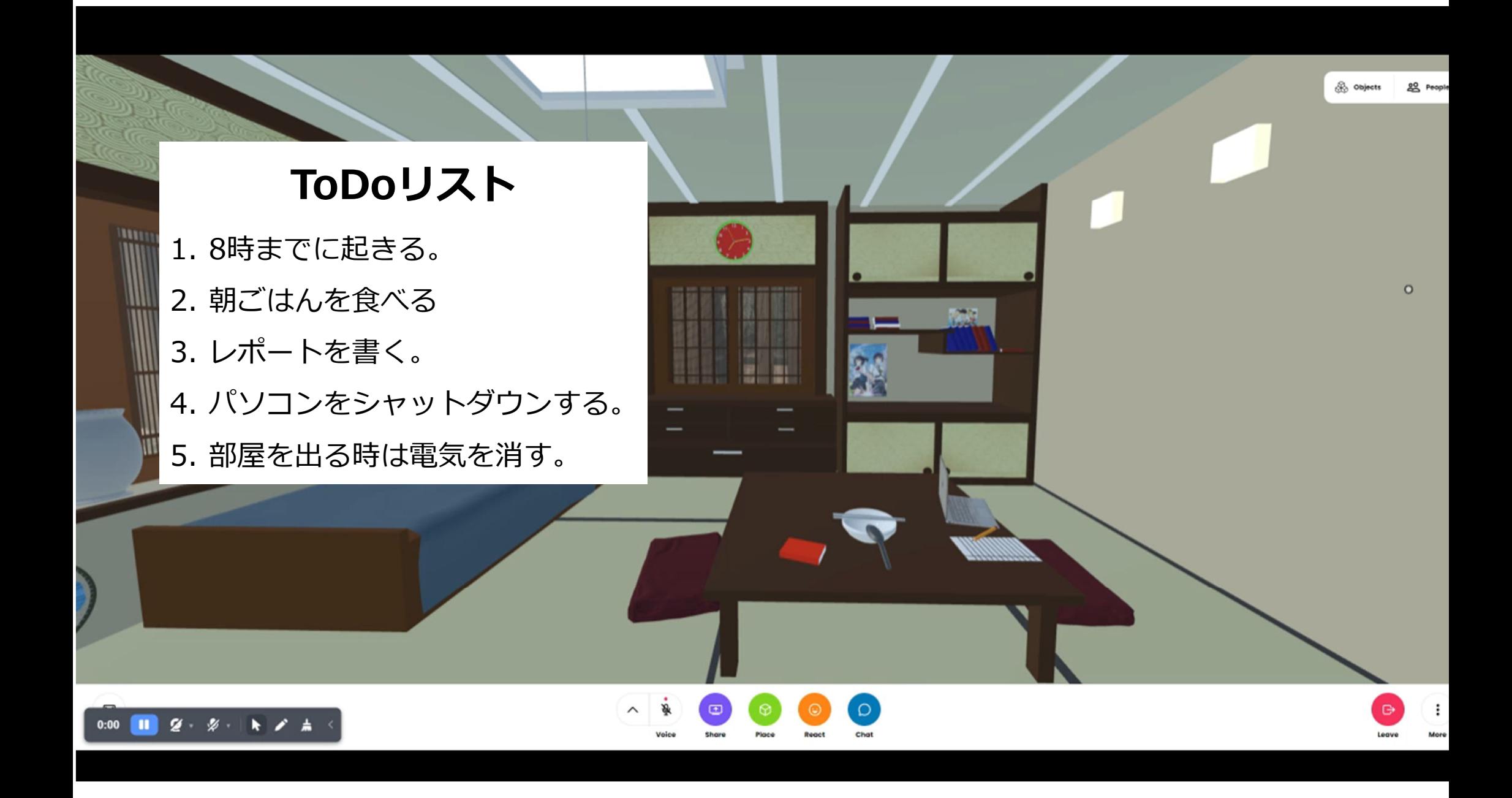

謝辞:本研究はJSPS科研費JP22K00703, JP22K00682の助成を受けたものである。